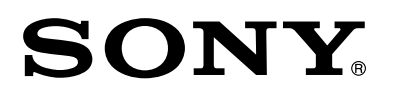

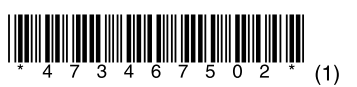

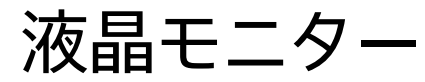

# 取扱説明書

# **「組み立て/設置ガイド」**

モニターのカートン(箱)上部にあります。

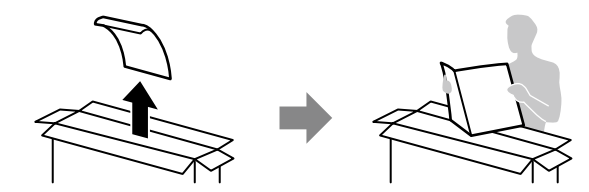

**BRAVIA** 

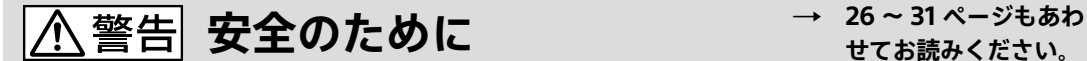

**せてお読みください。**

電気製品は安全のための注意事項を守らないと火災や人身事故になることがあります。 この取扱説明書には、事故を防ぐための重要な注意事項と製品の取り扱いかたを示しています。 お読みになったあとは、いつでも見られるところに必ず保管してください。

モニターは正しく使用すれば、事故が起きないように、安全には充分配慮し て設計されています。しかし、内部には電圧の高い部分があるので、間違っ た使いかたをすると、火災などにより死亡など人身事故になることがあり、 危険です。事故を防ぐために次の事を必ずお守りください。

### **安全のための注意事項を守る**

 $\ddot{\phantom{0}}$ 

「安全のために」(26 ~ 31 ページ)のご注意をよくお読みのうえ、製品 を安全にお使いください。

### **定期的に点検する**

内部にほこりがたまったまま長い間掃除をしないと、火災や故障の原因とな ることがあります。湿気の多くなる梅雨期の前に掃除を行うと、より効果的 です。

また、本機の通風孔付近にほこりが付着するときがありますが、付着がひど い場合、故障の原因となることがあります。掃除機などで1か月に1度、ほこり を吸い取ることをおすすめします。1年に1度は内部の掃除を、5年に1度は 点検をお買い上げ店またはブラビア法人サポートデスクにご依頼ください (有料)。

## **故障したら使わない**

すぐにお買い上げ店、またはブラビア法人サポートデスクに修理をご依頼く ださい。

## **万一、異常が起きたら**

- 煙が出たり、こげくさいにおいがしたら
- モニター内部から異常な音がしたら
- 内部に水などが入ったら
- 内部に異物が入ったら
- モニターを落としたり、キャビネットを破損したりしたときは

**6 雷源を切る** 

- 2 電源プラグをコンセントから抜く
- 6 お買い上げ店またはブラビア法人サポートデスクに修理を依頼す る

#### 警告表示の意味

取扱説明書および製品では、次のような 表示をしています。表示の内容をよく 理解してから本文をお読みください。

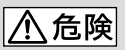

この表示の注意事項を守らないと、火 災・感電・破裂などにより死亡や大け がなどの人身事故が生じます。

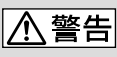

この表示の注意事項を守らないと、火 災・感電などにより死亡や大けがなど の人身事故につながることがあります。

# |八 注意|

この表示の注意事項を守らないと、感電 やその他の事故によりけがをしたり周 辺の物品に損害を与えたりすることが あります。

**注意を促す記号**

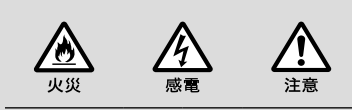

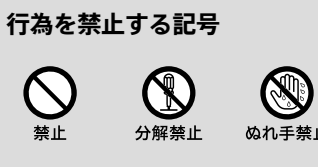

風呂・シャワ - 室 、」<br>での使用禁止

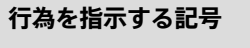

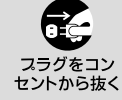

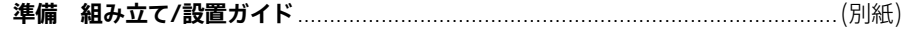

#### 

# 各部のなまえ

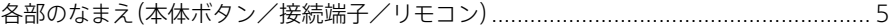

## 設定

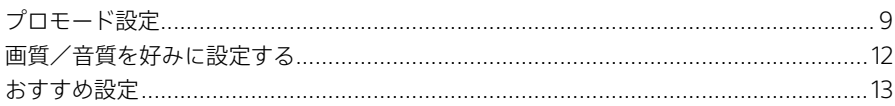

# ネットワークにつなぐ

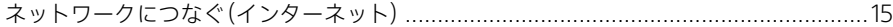

# コントロール機能

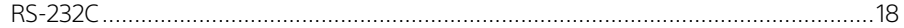

# 困ったときは

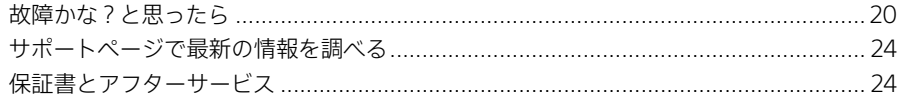

## 安全のために/その他

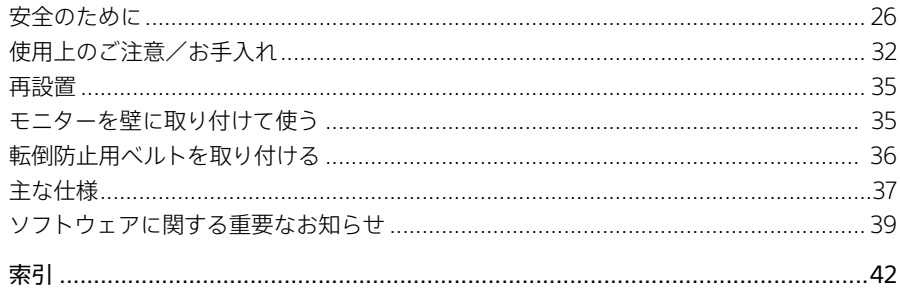

本書で使われている画面などのイラストはイメージであり、実際の表示と異なる場合があります。

# <span id="page-3-0"></span>**マニュアルについて**

本機のマニュアルを紹介します。

## **組み立て/設置ガイド**

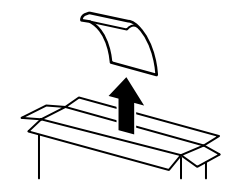

モニターのカートン(箱)の上部にあります。 モニターの組み立てから、設置・接続して、電源を入れるまでを説明して います。

## **取扱説明書(本書)**

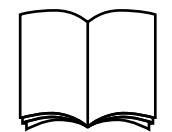

モニターの基本的な使いかたを説明しています。 記載内容については、本書の目次をご覧ください。

# **壁掛けユニットSU-WL450/ SU-WL500(別売)取付方法**

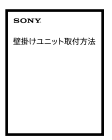

壁掛けユニットSU-WL450/SU-WL500(別売)の取り付け方法を説明 しています。

ヒント

• マニュアル類は、下記のサポートサイトからもご覧いただけます。 https://www.sony.jp/bravia-biz/support/

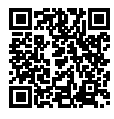

# <span id="page-4-0"></span>**各部のなまえ(本体ボタン/接続端子/リモコン)**

本体ボタン

˛˛ **FW-85/75/65/55BZ35F**

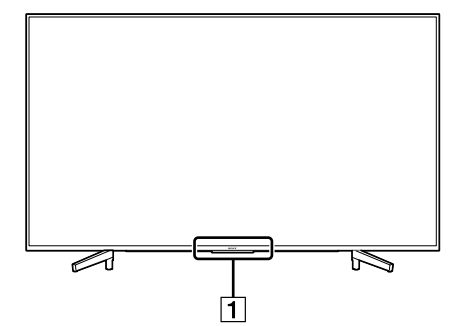

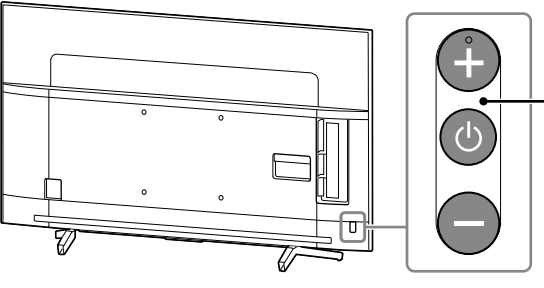

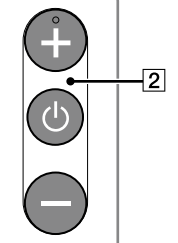

˛˛ **FW-49/43BZ35F**

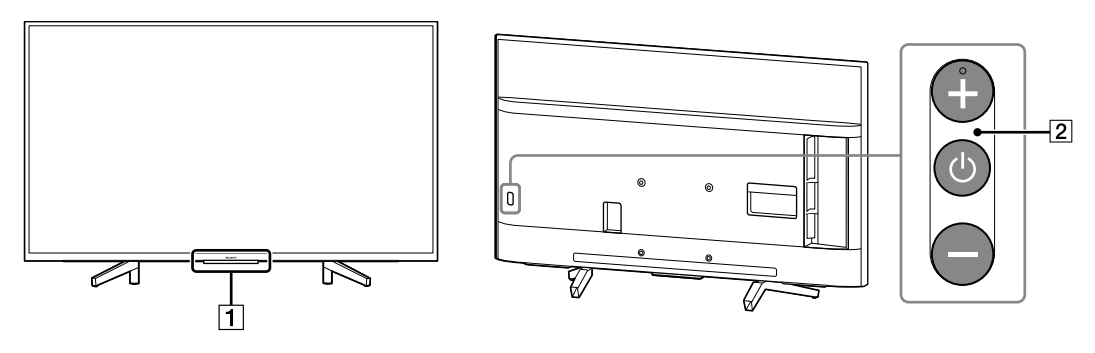

 **イルミネーションLED /リモコン受光部/明る さセンサー**

イルミネーションLEDは、リモコンの操作に応じて 点滅し、モニターの状態によって、以下のような色 に点灯します。

- 白色 モニターの電源を入れたとき、ソフトウェアアッ プデート中、消画中
- 青色 モニターとモバイル機器(スマートフォンなど) がワイヤレスで接続されているとき
- オレンジ色 以下が動作中: オンタイマー、スリープタイマー

ご注意

- イルミネーションLEDの付近にリモコン受光部や明るさセ ンサーがあるため、前に物を置かないでください。
- タイマーが設定されている状態を除き、モニターが電源ス タンバイ時にはイルミネーションLEDは点灯しません。
- [イルミネーションLED]が[操作応答時のみ点灯]に設定さ れている場合、イルミネーションLEDは常時点灯せず、何か 操作をしたときに点滅します。
- **(電源)、+/-ボタン**

電源を入れるときは少ボタンを押し、電源を切ると きはボタンを長押しします。 電源が入っているときは少ボタンを押すたびに音 量調節モード、チャンネル切換モード、入力切換 モードの順に変わります。各モードは+/-ボタ ンで操作できます。 ご注意

• 電源ボタンでは電源を完全に切ることはできません。電源 を完全に切るには、電源プラグをコンセントから抜いてくだ さい。

#### ˛˛ **FW-85/75/65/55BZ35F**

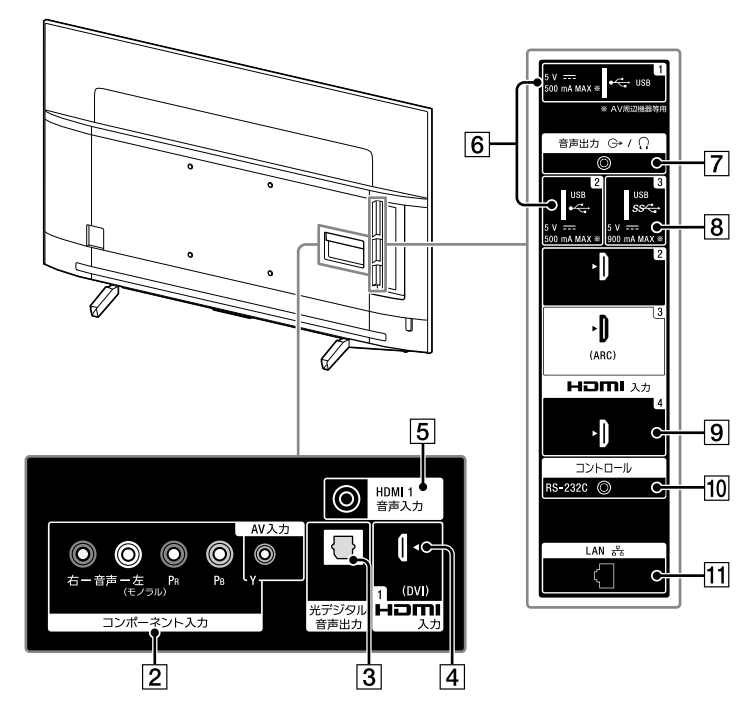

˛˛ **FW-49/43BZ35F**

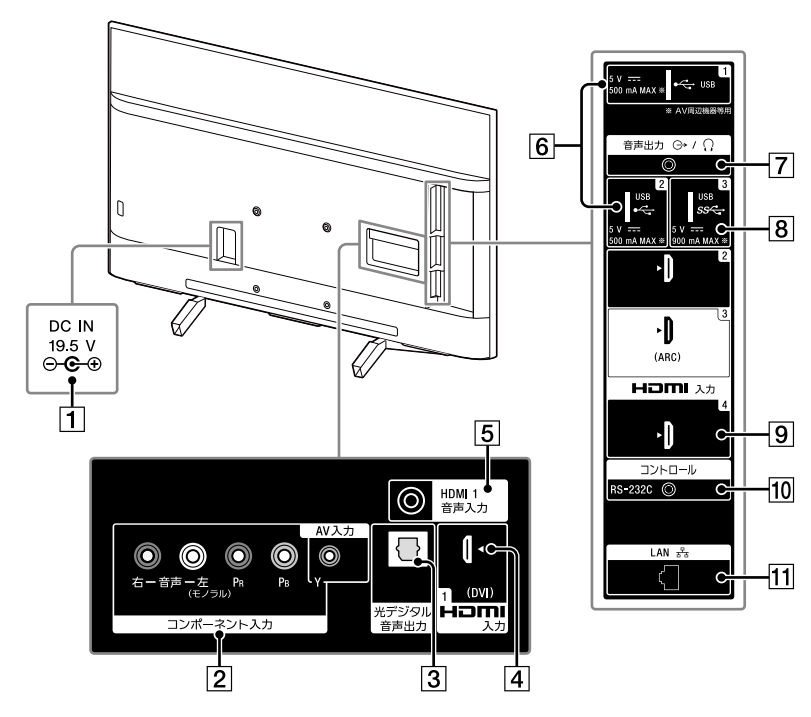

# 各部のなまえ 各部のなまえ

#### <span id="page-6-0"></span>**DC IN 19.5 V(FW-49/43BZ35Fのみ)**

付属のACパワーアダプターをつなぎます。

#### **AV入力端子(映像/音声)**

録画機器やDVDプレーヤーなどの再生機器、および セットトップボックスなどのビデオ出力端子につ なぎます。モノラル音声出力につなぐときは、音声 左(白色)端子につないでください。

#### **コンポーネント入力端子(映像/音声)**

映像入力端子:セットトップボックスや録画機器 などの映像出力端子につなぎます。 音声入力端子·セットトップボックスや録画機器 などの音声出力端子につなぎます。

#### **光デジタル音声出力端子**

別売の光デジタルケーブルでオーディオシステム やホームシアター機器などの光デジタル音声入力 端子につなぎます。

#### **HDMI1入力端子**

パソコンや外部機器などのHDMI端子につなぎます。 HDMI (High-Definition Multimedia Interface)は、 デジタル映像・音声入出力インターフェイス規格 です。HDMI端子のあるAV機器と接続できます。 DVI端子搭載機器をつなぐときはHDMI1入力端子に 接続してください。

#### **HDMI1音声入力端子**

HDMI1入力端子にDVI端子搭載機器をつなぐときは、 音声ケーブル(別売)を使って本端子とDVI端子搭載 機器のアナログ音声出力端子をつなぎます。

#### **(USB)1、2端子**

デジタルカメラなどのUSB機器をつないで、写真/ 音楽/ビデオなどを楽しめます。 USBハードディスク機器をつないでも録画はでき ません。

ご注意

• 大きなUSB機器を接続すると、他の接続した機器とぶつか ることがあります。大きなUSB機器を接続する場合はUSB1 端子をお使いください。

#### **音声出力/ 端子**

ヘッドホンをつなぎます。あるいは別売の音声ケー ブルでオーディオ機器のアナログ音声入力端子に つなぎます。

接続した機器にあわせて[設定]-[音質・音声設 定]-[ヘッドホン・音声外部出力設定]を変更して ください。

ご注意

● 音声出力/ C端子には3極のステレオミニプラグをつない でください。

#### **(USB)3端子**

デジタルカメラなどのUSB機器をつないで、写真/ 音楽/ビデオなどを楽しめます。 ご注意

• 大きなUSB機器を接続すると、他の接続した機器とぶつか ることがあります。大きなUSB機器を接続する場合はUSB1 端子をお使いください。

#### **HDMI2、3、4入力端子**

パソコンや外部機器などのHDMI端子につなぎます。 ARC(Audio Return Channel)に対応したオーディ オシステムと接続する場合は、HDMI3入力端子を お使いください。ARCとは、HDMIケーブルを通し て、モニターの音声をモニターのHDMI入力端子か らオーディオシステムに送る機能です。オーディ オシステムがARCに対応していない場合は、光デジ タル音声出力との接続も必要です。 より高精彩なHDMIフォーマット(4K 60p 4:4:4、 4:2:2、または4K 60p 4:2:0 10ビットなど)で映像 を表示する場合は、18 Gbpsに対応したプレミア ム ハイスピードHDMIケーブルをHDMI2/3入力端 子につなぎ、[HDMI信号フォーマット]を[拡張 フォーマット]に設定してください。

#### **コントロール端子**

シリアル通信用端子です。 詳しくは、コントロール機能の「RS-232C」(18 ページ)をご覧ください。

#### **LAN端子**

別売のLANケーブルでモデムやルーターにつない で、モニターをネットワークに接続します。

<span id="page-7-0"></span>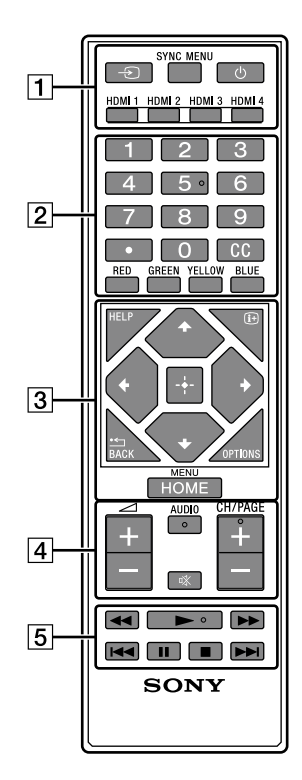

#### **(入力切換)**

モニターの入力一覧を表示します。繰り返し押し て入力を切り換えます。

#### **SYNC MENU(シンクメニュー)**

ブラビアリンクの画面を表示します。

**(電源)**

#### **HDMI 1/2/3/4**

HDMI入力に切り換えます。

#### **数字ボタン**

数字を入力するときに押します。

#### **CC(字幕)**

字幕を第一言語→第二言語→切の順に切り換える ときに押します。

ご注意

• 第二言語が運用されていない番組は第一言語と同じ字幕が 表示されます。

#### **カラーボタン(RED、GREEN、YELLOW、 BLUE)**

各色のボタンに対応する機能を選ぶときに押しま す。

 **HELP(ヘルプ)** ヘルプメニューを表示するときに押します。

**・← BACK (戻る)** 前の画面に戻ります。

 **(画面表示)** 入力情報や時計などの表示/非表示を切り換える ときに押します。

**OPTIONS(オプション)** そのときに利用できる機能の一覧を表示するとき に押します。

**///、(決定) ↑/◆/◆ボタンで画面上の項目を選び、→–(決定)** ボタンで選んだ項目を決定します。

**HOME(ホーム)** ホームメニューを表示するときに押します。

 **(音量)+/-** 音量を調節するときに押します。

> **AUDIO(音声切換)** 副音声に切り換えるときに押します。

**(消音)** 音を消したいときに押します。もう一度押すと、音 声が出ます。

**CH/PAGE(チャンネル/ページ)+/-** チャンネルやページを切り換えるときに押します。

## **//////(早戻し/再生/ 早送り/前/一時停止/停止/次)** ブラビアリンク対応の録画機器を操作するときに

ご注意

押します。

• 状況に応じて使えるボタンは変わります。

#### ヒント

• ▶ (再生)ボタン、AUDIO (音声切換)ボタン、数字ボタンの[5]、 CH/PAGE(チャンネル/ページ)+ボタンには凸点(突起)が付 いています。操作の目印としてお使いください。

# **プロモード設定**

<span id="page-8-0"></span>設定

プロモードでは、プロフェッショナル用途としてお使いになる際に役立つさまざまな便利機能を利用できま す。

ここではプロモードへの切り換え方法、プロモードの代表的な機能、設定方法を説明します。

#### **モードの種類**

通常モード:デフォルトのモードです。プロモード機能はご利用いただけません。 プロ設定モード:プロモード機能の各種設定をするモードです。 プロモード:プロモード機能を利用できるプロフェッショナル向け運用モードです。

モードを切り換える

### **現在のモードが通常モードまたはプロ設定モードの場合**

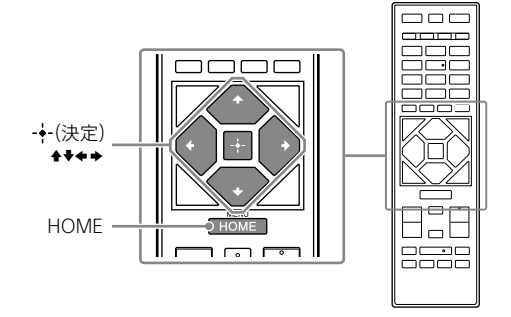

- **1** HOMEボタンを押す。
- 2 ++++ボタンで[Apps]を選び、+(決定)ボタンを押す。
- 3 [Pro mode tool]を選び、+(決定)ボタンを押す。
- <u>4</u> 切り換えたいモードを選び、→–(決定)ボタンを押す。

設定

# プロモード機能

プロモードにはさまざまな便利機能があります。ここでは代表的な機能を紹介します。

### **プロモード機能の設定方法**

- 1 プロ設定モード時に、リモコンのHOMEボタンを押して[プロ設定](またはリモコンのHOME ボタンを押して[設定]-[プロ設定])から設定します\*。
- \* 操作手順はOSのバージョンによって異なります。

#### **AC起動時のモニター動作設定**

ACプラグを抜き差ししたときの、モニターの起動設定ができます。

#### **パソコン画面の最適化表示**

パソコンのフォーマットに合わせた最適なサイズで表示します。

#### **HDMI信号検出による電源制御と自動入力切換**

HDMIで機器を接続しているときにモニターの電源をオンにすると、自動で接続したHDMI端子の入力に切り 換えます。

#### **HOMEボタン使用時の表示メニュー設定**

リモコンのHOMEボタンを押したときの表示メニューを選べます。

**モニター起動時の初期入力ソース指定**

モニターを起動したときの、初期の入力ソースを指定できます。

#### **プロモードの保護**

プロモード設定をPINによって保護します。

#### **初期音量・最大音量設定**

モニターの初期音量と最大音量を設定できます。

#### **リモコンによる本体キー操作の制限**

リモコンによるモニターの操作を制限できます。

#### **外部入力の制限**

外部入力の利用を制限できます。

#### **アプリケーションの利用制限**

モニターのアプリケーション利用を制限できます。

ご注意

• ソフトウェアバージョンによって機能が変更になることがあります。詳しくは下記のWebページをご覧ください。 https://www.sony.jp/bravia-biz/support/

# <span id="page-10-0"></span>**画質/音質を好みに設定する**

画面が暗いと感じたり、色がおかしいと感じたら、画質を調整してください。

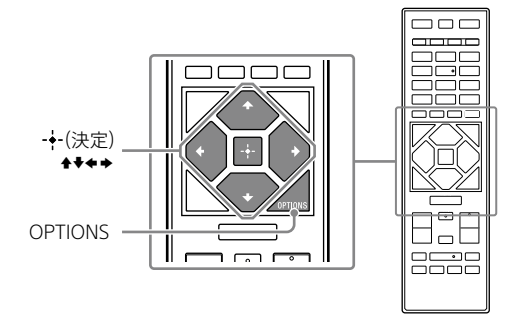

# **1** OPTIONSボタンを押す。

画面上部にメニューが表示されます。

2 ++++ボタンで[画質]または[音質]を選び、+(決定)ボタンを押す。

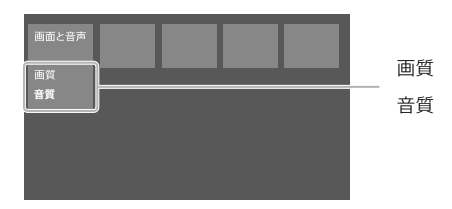

# 3 調整したい項目を選び、+(決定)ボタンを押す。

例)全体に画質を変更する場合 [画質モード]を選び、→–(決定)ボタンを押します。

# **4 好みの値を選び、→–(決定)ボタンを押す。**

ヒント

• 画質は、HDMI入力、AV入力、コンポーネント入力などのそれぞれの入力で設定できます。

# <span id="page-11-0"></span>**おすすめ設定**

業務用途でご利用いただく際の、ソニーがおすすめする設定をご紹介します。

## 省エネ設定

- 1 リモコンのHOMEボタンを押し、[設定]-[電源]-[省エネ設定]を選ぶ。
- 2 [無操作電源オフ]を[切]にする。

## 自動ソフトウェアダウンロード

- 1 リモコンのHOMEボタンを押し、[設定]-[端末情報]-[システムアップデート]を選ぶ。
- 2 「ソフトウェア自動取得]を「切]にする。

## 画質設定

- 1 設定変更したい入力を選び(例:HDMI1)、リモコンのOPTIONSボタンを押す。
- 2 [画質と音声]-[画質]を選ぶ。
- 3 [明るさセンサー]を[切]にする。
- 4 「画質モード]を用途に合わせて選ぶ。 ダイナミック:デジタルサイネージを利用する場合 カスタム:オリジナルの映像をそのまま表示させたい場合 グラフィックス:パソコン画面を表示させる場合

次ページへつづく

## **画質モード設定値**

プロフェッショナル向けの画質モードの各設定項目の初期値です。

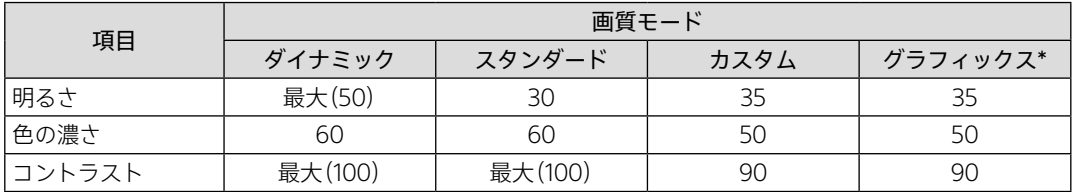

\* [グラフィックス]は[カスタム]に比べてレスポンスが早いため、パソコン画面操作時のマウスの動きなどをスムーズに表示でき ます。

ご注意

• 各設定値は予告なく変更されることがあります。

# <span id="page-13-0"></span>ネットワークにつなぐ

# **ネットワークにつなぐ(インターネット)**

モニターをインターネットに接続するためには、あらかじめインターネットを使用できる環境が必要です。 お使いのパソコンがインターネットに接続している場合、接続しているネットワーク環境にモニターを接続 すると、モニターもインターネットに接続できます。

インターネット接続環境について詳しくは、ご利用の回線事業者やプロバイダーにお問い合わせください。

モニターをインターネットに接続する方法として、有線接続と無線接続があります。

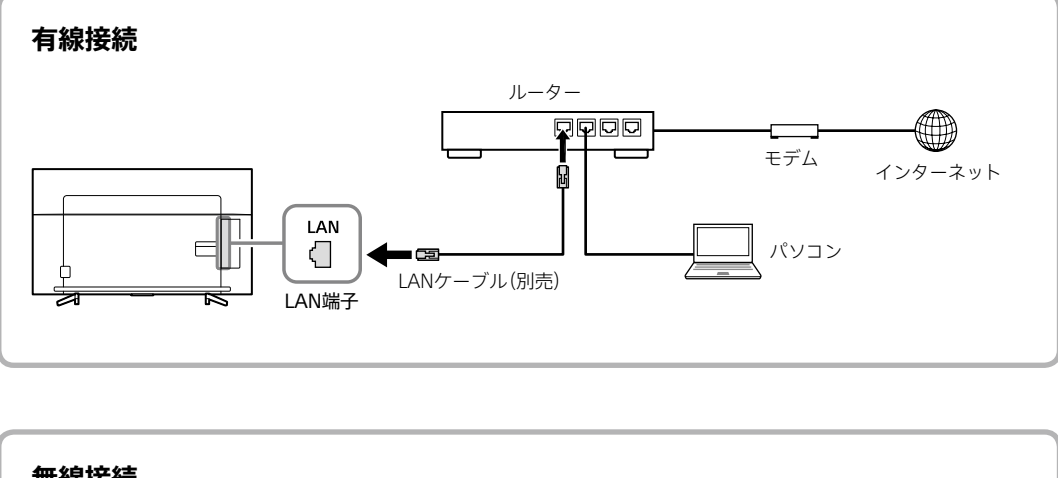

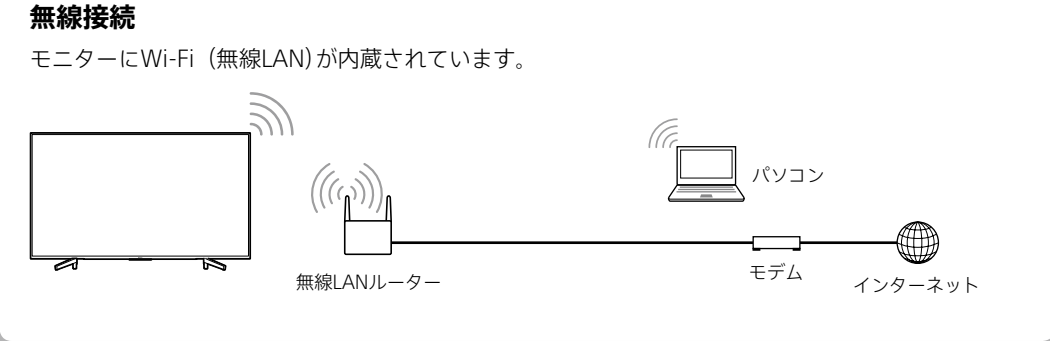

次ページへつづく

<span id="page-14-0"></span>

## **1** 必要なもの(別売)を準備する。

#### ■ 有線接続

- カテゴリー 5(CAT5)以上のLANケーブル(1本)
- ルーター (1台)

## ヒント

- ルーター機能付きのモデムをお使いの場合は、ルーターを別途準備する必要はありません。モデムの仕様については、 お使いの回線事業者にお問い合わせください。
- ルーターのLAN端子が空いていない場合は、LAN用ハブを準備してください。

#### □ 無線接続

● 無線LANルーター (1台)

#### ヒント

- 無線LANルーターにWPSボタンがない場合は、SSIDとセキュリティーキーを控えておいてください。
- AOSSボタンでWPSに対応している無線LANルーターもあります。
- セキュリティーキーの名称はメーカーによって異なります(「暗号化キー」、「暗号キー」、「KEY」、「ネットワークキー」、 「パスワード」など)。

ルーターや無線LANルーターの設定については、ルーターの取扱説明書をご覧いただくか、ネット ワークを設定した人(ネットワーク管理者)にお問い合わせください。

# **2** LANケーブル(別売)を、モニターのLAN端子とルーターのLAN端子につなぐ (有線接続のみ)。

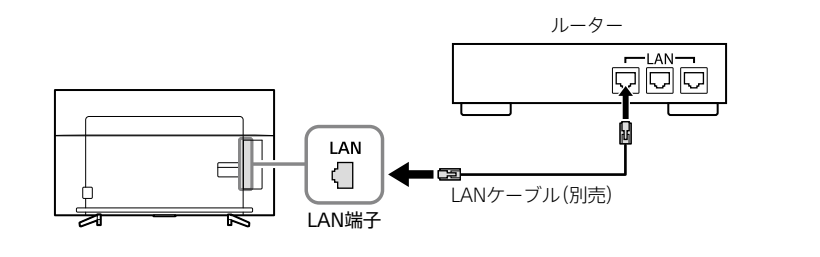

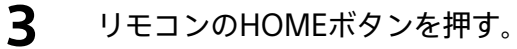

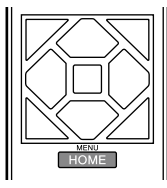

<span id="page-15-0"></span>4 キャキボタンで[設定]を選び、+(決定)ボタンを押す。

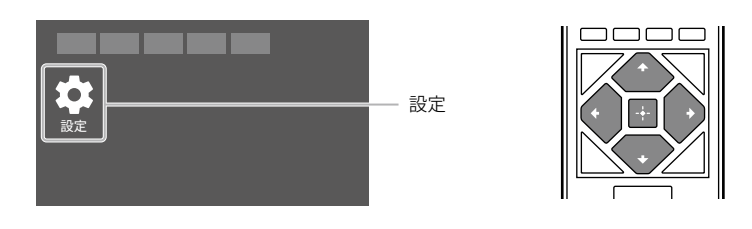

**5** [通信設定]を選び、→–(決定)ボタンを押す。

# **6** [ネットワーク設定]ー[かんたん設定]を順に選び、+(決定)ボタンを押す。

通常は[かんたん設定]を選びます。

IPアドレスやプロキシサーバー、SSIDなどを手動で設定する場合は、 [高度な設定]を選んでくださ い。

# **7** 画面の指示に従って設定を完了させる。

ヒント

- 無線LANルーターの設定を変更できる場合は、802.11n(2.4 GHz帯)に設定してください。設定のしかたは、無線LANルーター の取扱説明書をご覧いただくか、ネットワークを設定した人(ネットワーク管理者)にお問い合わせください。
- ネットワークに接続できないときは、問題と対処の「インターネット」(23 ページ)をご覧ください。

# <span id="page-16-0"></span>**RS-232C**

本機は、RS-232C経由で外部サービスと接続しコントロールすることができます。 ここではRS-232C接続について説明します。

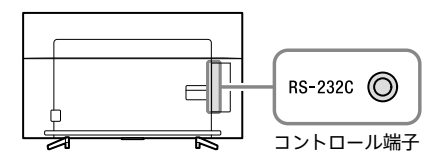

# インターフェース

3.5 mmステレオミニプラグを用いて、RS-232C接続を行います。

## **3.5 mmステレオミニプラグについて**

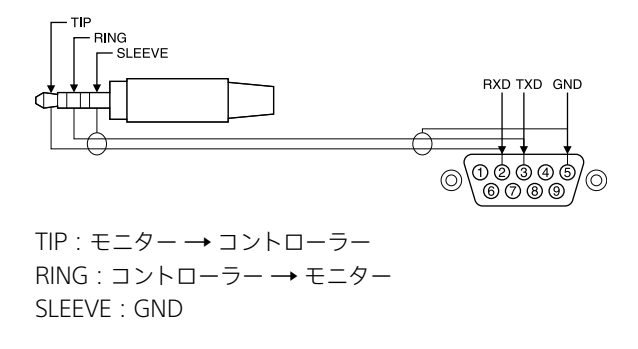

# 接続設定

RS-232C接続を行う際は、下記のように接続設定を行ってください。

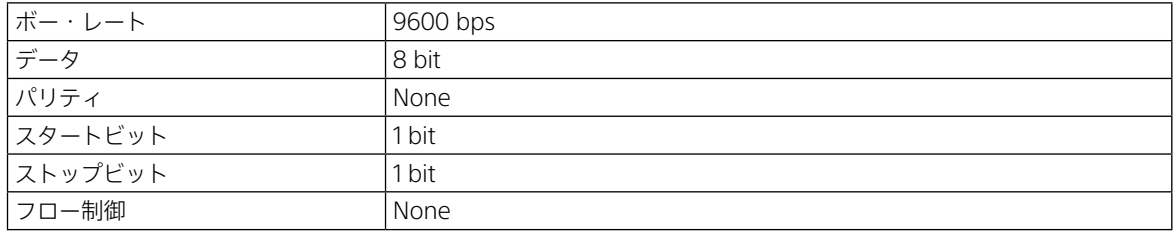

RS-232C通信を行う際のデータフォーマットです。

## **コントローラーからモニターへのリクエスト**

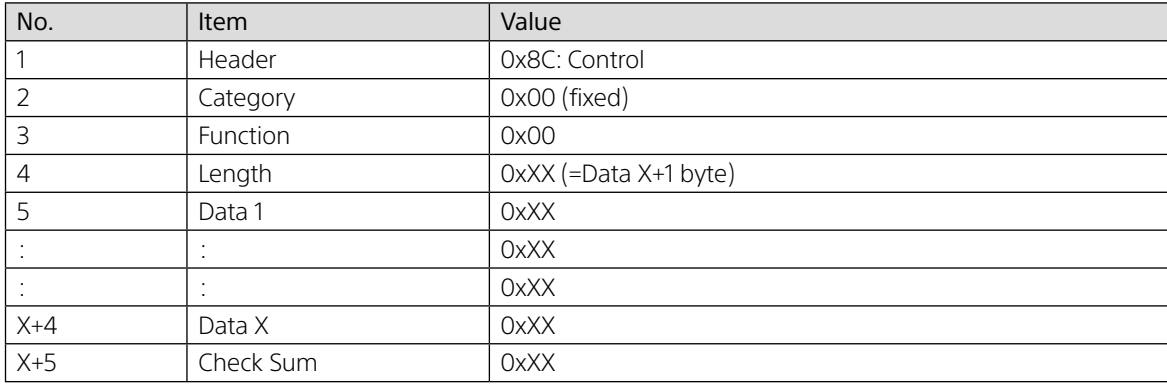

## **モニターからコントローラーへのレスポンス**

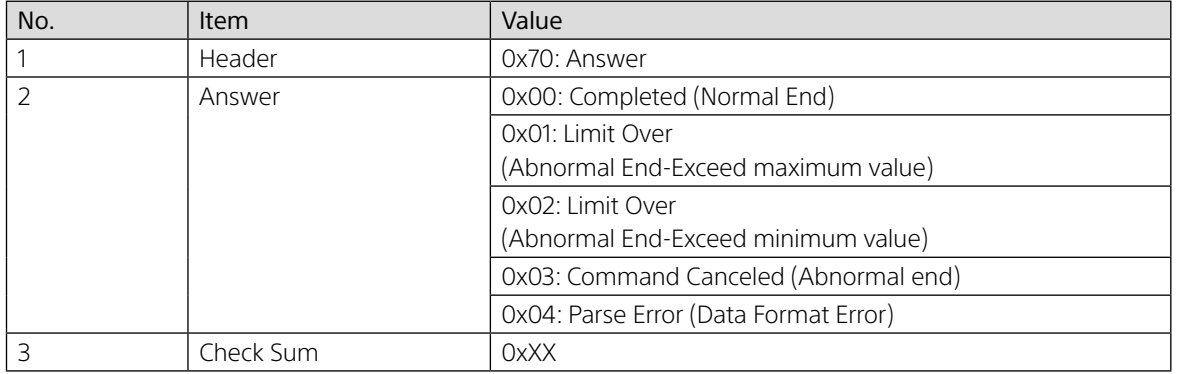

# コマンド例

RS-232C通信のコマンド例です。

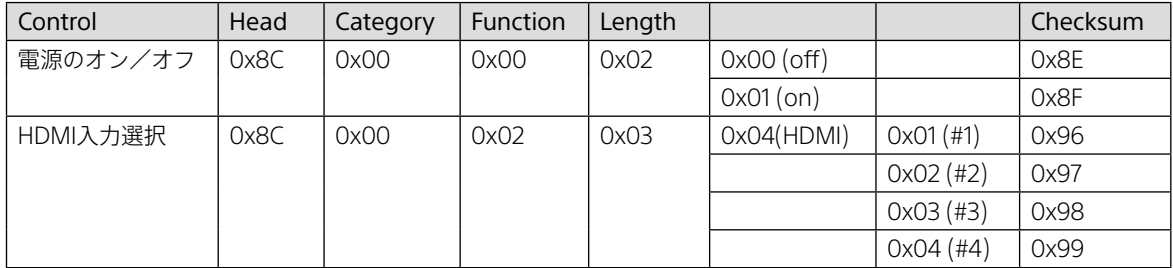

RS-232Cについて詳しくは、下記のWebページをご覧ください。 https://www.sony.jp/bravia-biz/support/

# <span id="page-18-0"></span>困ったときは

# **故障かな?と思ったら**

モニターをご使用中にトラブルが発生したり、調べたい ことがある場合は、ブラビア法人サポートデスクにご相 談になる前に、もう一度下記の流れに従ってチェックし てみてください。メッセージなどが表示される場合は、 書き留めておくことをおすすめします。

# **1 モニター本体をリセット(再起動)す る**

 リモコンの電源ボタンを、「電源を切る」と メッセージが画面に表示されるまで(約5秒間)押 し続ける。

 画面に「電源を切る」と表示されたら、電源ボ タンから指を離す。

 モニターの電源が切れ、自動で電源が入るま で1分程度待つ。

それでも解決しないときは、モニターの電源 プラグを抜き、約2分後に再度つないでみてく ださい。

# **2 ソフトウェアの更新をする(イン ターネットにつながっている場合)**

HELPボタンを押して、[システムソフトウェア の更新<sup>]</sup>ー「システムソフトウェアの更新デー タを確認]を選び、ソフトウェアを更新します。

# **3 本書やヘルプで調べる** 本書の「故障かな?と思ったら」をチェックし、 該当する項目を調べます。見つからないとき は、HELPボタンを押して、[困ったときは]を

選び、該当する項目を調べます。

# **4 モニターの診断機能で調べる**

HELPボタンを押して、[問題を解決する]また は[問題の原因分析]で該当する項目を調べま す。

# **5 サポートページで調べる**

ブラビア サポートページ https://www.sony.jp/bravia-biz/support/ 最新のサポート情報や、よくあるお問い合わ せとその回答を調べます。

## **6 それでも解決しないときは(裏表紙)** ブラビア法人サポートデスクへご相談くださ い。

# まず確認してください

電源コードがゆるんでいませんか? しっかりつないでください。

### ˛˛ **FW-85BZ35F**

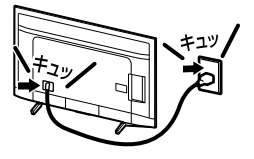

### ˛˛ **FW-75/65/55BZ35F**

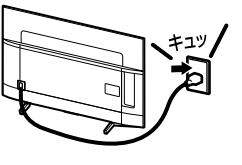

<span id="page-19-0"></span>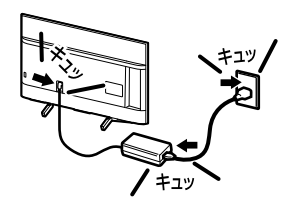

# こんな場合は故障ではありません

#### 画面に光る点、または光らない点がある。

液晶モニターの映像は、微細な画素の集合です。画面 の一部に画素欠けや輝点が存在する場合があります。

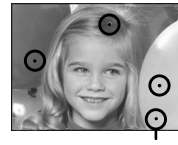

輝点・滅点

「ピシッ」というきしみ音が出る。

電源を入れているかどうかに関わらず、周囲との温度 差でキャビネットが伸縮し、「ピシッ」という音が出るこ とがあります。

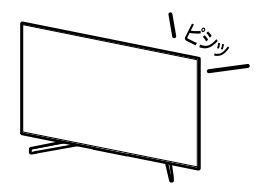

#### 電源を入れたときや電源スタンバイ時に「カチッ」と 音がする。

電源を入れたときは、内部の回路が働くため音がしま す。また、電源スタンバイ時は、データ受信のためにモ ニターの電源が自動的に入り、音がすることがあります。 モニター前面のイルミネーションLEDが点滅しますが 故障ではありません。

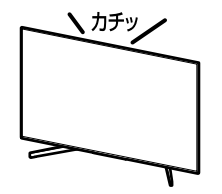

#### 電源が入らなくなった/画面や音が出なくなった/ リモコンや機能が使えなくなった。

何らかの原因により、モニターが一時的に誤動作を起こ している可能性があります。リモコンの電源ボタンを5 秒以上長く押し、電源を入れ直してください。それでも 解決しないときはモニターの電源プラグを抜き、約2分 後に再度つないでから、本体の電源ボタンで電源を入 れてください。

- 電源コードをつないだとき、システムの初期化に時間 がかかるため、しばらくの間本体ボタン、リモコンで 電源操作ができないことがあります。その場合1分程 度待ってから操作してください。
- リモコン、本体ボタンで電源を入れたとき、イルミ ネーションLEDが点灯し、リモコン操作ができるよう になるまで、しばらく時間がかかります。

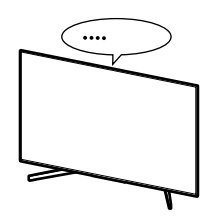

# <span id="page-20-0"></span>問題と対処

#### 画面/画像

画面や音が出ない/リモコンや機能が使えない/イ ルミネーションLEDが赤色に点滅する。

• 画面が消え、モニター前面のイルミネーションLEDが 赤色に点滅するときは、モニターの自己診断機能に より、モニターに何らかの異常が起きている可能性が あります。モニターの電源プラグを抜き、約2分後に 再度つないでから、本体の電源ボタンで電源を入れ てください。イルミネーションLEDの点滅が続く場 合は、点滅回数をご確認のうえ、ブラビア法人サポー トデスク(裏表紙)にお問い合わせください。 点滅はおおよそ3秒おきに繰り返します。たとえば、 2回点滅→3秒あき→2回点滅...この場合の点滅回 数は2回です。

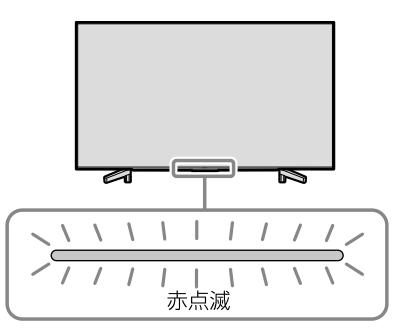

#### 画面が白くなる。

• 画面表示ボタンやHOMEボタンを押して、時計の時 刻が合っているか確認してください。時刻が合って いないときは、HOMEボタンを押して、「設定]-[日 付と時刻]-[日付と時刻の自動設定]を[ネットワー クの時刻と同期]に設定してください。

#### 画面が暗い。

• 画面の明るさは、画質設定によって異なります。画面 を明るい設定にするには、視聴中メニューボタンを押 して、[画面と音声]-[画質]を選び、[画質モード]を [ダイナミック]に設定してください。

映像が引き伸ばされて映る。または画面サイズが小 さい。

•[オートワイド]が無効に設定されていませんか。 [オートワイド]は映像に適した画面サイズを自動的 に判断します。HOMEボタンを押して、「設定]-[画 質・映像設定]-[画面モード]を選び、[オートワイド] の設定が有効になっているか確認してください。そ れでも改善しない場合は、視聴中メニューボタンを 押して[ワイド切換]を選んでください。

#### 音声

#### 画像は出るが、音が出ない。

- 音量が下がりきっていないか確認してください。
- リモコンの消音ボタンまたは音量+ボタンを押して ください。
- HOMEボタンを押して、[設定]-[音質・音声設 定]-[スピーカー出力]を[テレビスピーカー]に設定 してください。

#### 接続機器

#### つないだ機器の画像が表示されない。

- つないだ機器の電源が入っているか確認してください。
- 接続ケーブルの端子部分がしっかりと接続端子に差 し込まれているか確認してください。
- リモコンの→ (入力切換)ボタンを押して、つないだ 機器の入力を選んでいるか確認してください。

#### リモコン

#### リモコンでモニターを操作できない。

- 電池切れの可能性があります。リモコンの電池を交 換してください。電池の+/-を正しい向きに合わ せて、-極側から電池を入れてください。
- モニター以外の接続機器が操作されてしまう場合は、 ブラビアリンク対応機器の操作をする設定になって いる可能性があります。 HOMEボタンを押し、モニターを操作してください。
- リモコンの代わりにモニター背面のボタンで操作し てください(5 ページ)。

#### <span id="page-21-0"></span>操作したくないモニターも一緒に動いてしまう。

• モニターの前面にあるリモコン受光部は、同じ種類の 赤外線リモコンからの信号を受け取るため、2台以 上のモニターが同じ方向を向いていると、同時に動作 してしまう場合があります。 モニターの向きを変えたり、リモコンを操作する向き や場所を変えて改善されるかご確認ください。

### インターネット

#### インターネットに接続できない。

- LANケーブルやネットワーク機器の電源コードが外 れていないか確認してください。
- 本機と無線LANルーターの設置場所を確認してくだ さい。電波状況の影響を受けている可能性がありま す。
	- ‒ 他の無線機器や電子レンジ、蛍光灯から離してく ださい。
	- 無線LANルーターと本機の間に床や壁がない状態 にしてください。
	- ‒ 前述の対処を行っても正常に動作しない場合は有 線LAN接続をおすすめします。
- <ネットワーク設定の接続診断結果で、有線(無線) LAN接続:成功、ローカル接続:成功、インターネッ ト接続:失敗 の場合>

ルーター(ブロードバンドルーター)でプロバイダー の設定(PPPoE)がされていない可能性があります。 ルーターでの設定方法については、ルーターの取扱 説明書やホームページをご覧いただくか、メーカー へお問い合わせください。プロバイダーへ接続する ための情報(アカウント名や、パスワードなど)が不明 な場合は、プロバイダーにお問い合わせください。

• <ネットワーク設定の接続診断結果で、有線(無線) LAN接続:成功、ローカル接続:失敗、インターネッ ト接続:失敗 の場合>

ルーター機能が「切」になっている場合があります。 ルーター本体の「ルーター機能スイッチ」が「切」に なっている場合は、「入」にして改善するかご確認くだ さい。セキュリティーキー(WPAキー)を手動で入 力されている場合は、入力した内容が誤っている可 能性があります。再度入力しなおしてください。 SSIDを手動で入力されている場合は、入力した内容 が誤っている可能性があります。再度入力してみて ください。

セキュリティーキー、SSIDがわからない場合はルー ターの取扱説明書やホームページをご覧いただくか、 メーカーへお問い合わせください。

- <ネットワーク設定の接続診断結果で、無線LAN機 器:切、ローカル接続:失敗、インターネット接続: 失敗の場合> [内蔵Wi-Fi]を有効に設定してください。
- <ネットワーク設定の接続診断結果で、有線(無線) LAN接続:失敗(認識しません)、ローカル接続:失敗、 インターネット接続:失敗の場合> 有線の場合は、LANケーブルの接続を確認してくだ さい。無線の場合はモニターの電源プラグを抜き、し ばらく時間をおいてから再度つなぎ、本体の電源ボ タンで電源を入れてください。

#### 接続したい無線LANルーターのSSIDが表示されな い。

- 無線LANルーターの電源を入れ直してください。
- 本機は5 GHz帯には対応していません。2.4 GHz帯 の無線LANルーターをご使用ください。

#### その他

#### 本機の周辺が熱い。

• 長時間使用したときなどに、本機の正面や背面、上部、 底部が熱くなり、手で触れると熱く感じることもあり ますが異常ではありません。

# <span id="page-22-0"></span>**サポートページで最新 の情報を調べる**

インターネットにつながっているパソコンやスマート フォンなどを使って、モニターの最新情報や困ったとき の解決方法をブラビア サポートページで調べることが できます。

**1** インターネットにつながっている パソコンやスマートフォンなどで、 ブラウザーのアドレス欄に下記の URLを入力する。

> ブラビア サポートページでは以下の情報を見 ることができます。 https://www.sony.jp/bravia-biz/support/

- 困ったときは(Q&A)
- ソフトウェアの更新情報
- 他機器との接続情報
- 使いかたの詳しい説明

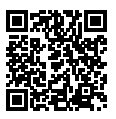

**保証書とアフターサー ビス**

本機は日本国内専用です。電源電圧の異なる海外では お使いになれません。

### **保証書について**

- この製品は保証書が添付されていますので、お買い上げの際、お 買い上げの店からお受け取りください。
- 所定事項の記入および記載内容をお確かめのうえ、大切に保存 してください。
- 保証期間は、お買い上げ日より1年間です。
- 本機のメモリーに保存されたデータは、保証の対象外です。

## **アフターサービス**

調子が悪いときはまずチェックを

「故障かな?と思ったら」の項を参考にして、故障かどうかをお調べ ください。

それでも具合が悪いときはブラビア法人サポートデスクへ 実表紙にあるブラビア法人サポートデスクへお問い合わせくださ い。

#### 部品の交換について

この製品は、修理の際に交換した部品を再生、再利用する場合があ ります。その際、交換した部品は回収させていただきます。

#### 保証期間中の修理は

保証書の記載内容に基づいて修理させていただきます。 詳しくは、保証書をご覧ください。

何らかの原因でコンテンツが外部メディアや外部記録機器("メモ リースティック"、デジタルレコーディングハードディスクドライブ など)に記録できなかった場合や、外部メディア・外部記録機器に 記録されたコンテンツが破損または消去された場合など、いかなる 場合においてもコンテンツの補償およびそれに付随するあらゆる 損害について、当社は一切責任を負いかねます。あらかじめご了承 ください。

#### 保証期間経過後の修理は

修理によって機能が維持できる場合は、ご要望により有料で修理さ せていただきます。

#### 部品の保有期間について

当社では、モニターの補修用性能部品(製品の機能を維持するため に必要な部品)を、製造打ち切り後8年間保有しています。 ただし、故障の状況その他の事情により、修理に代えて製品交換を する場合がありますのでご了承ください。

ご相談になるときは次のことをお知らせください。

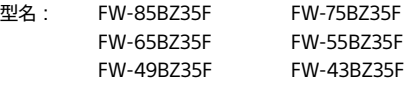

故障の状態:できるだけ詳しく

購入年月日:

本機の型名、シリアルナンバーおよび定格は、本機背面に記載され ています。 ACパワーアダプターの機種名とシリアルナンバーはACパワーアダ

プターの底面に表示されています。

お買い上げ店

TEL.

This LCD Monitor is designed for use in Japan only and cannot be used in any other country.

<span id="page-24-0"></span>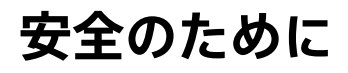

# 八危険

壁に取り付ける場合は、必ず 専用の壁掛けユニットを使用 し、専門の業者に取り付けて もらう。また、設置の時は設 置関係者以外近づかない

- 専門業者以外の人が取り付けたり、壁へ の取り付けが不適切だと、本機が落下す るなどして、打撲や骨折など大けがの原 因となることがあります。
- 強度の弱い壁や、平面ではなかったり垂 直ではない壁に取り付けた場合、壁掛け ユニットの落下によるけがや破損の原 因となります。壁は、少なくともモニ ターの質量の4倍に耐えられる強度が必 要です。(モニターの質量は、37 ペー ジをご覧ください。)
- 壁への取り付けがもろい場合、壁掛けユ ニットの落下によるけがや破損の原因 となります。

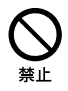

### 次のことを守って、壁掛けユ ニットに本機を設置する

誤った取り付け方法で設置すると、本機が 落下し、大けがをすることがあります。

- 壁掛けユニットの取扱説明書の取り付 け方法を必ず守る。
- 壁掛けユニットの取り付けに際しては、 壁掛けユニットに同梱されている専用 固定ネジを使う。専用固定ネジは、取付 金具の取り付け面からの長さが図のよ うに設定されています(壁掛けユニット によってネジの長さは異なります)。専 用固定ネジ以外のネジを使用すると、落 下や本機内部の破損の原因になります。

8 mm – 12 mm(FW-43/49/85BZ35F) 10 mm – 13 mm(FW-55/65/75BZ35F)

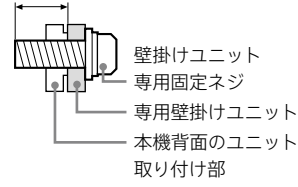

### 次のことを守って、スタンド を本機に設置する

下記の注意を守らないと火災·感電·破裂により

死亡や大けがなどの人身事故が生じます。

本機を不安定な場所に設置しないでくだ さい。本機が落下し、大けがまたは死亡の 原因となります。

大けがを避けるため、以下のことを守って 本機を設置してください。

- ソニーが推奨するキャビネット、または スタンドを使用する。
- 本機を安全に設置できるモニター台の み使用する。
- 本機を設置する際、モニター台の端から スタンドがはみ出していないか確かめ る。
- 転倒防止の処置を必ず行う。転倒防止 の処置をしないと、本機が倒れてけがの 原因となることがあります。スタンド や床、壁などと本機の間に、適切な転倒 防止の処置を行ってください。
- 固定されていない背の高い家具(例えば、 食器棚や本棚)に本機を置かない。
- 本機とモニター台の間に布などを敷か ない。
- お子さまをモニター台に登らせない。
- お子さまを本機に近づけない。

本機を保管、再設置する場合にも上記のこ とを必ず守ってください。

#### 本機を医療機関に設置しない

医療機器の誤動作の原因となることがあ ります。

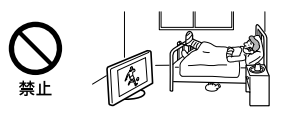

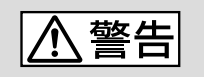

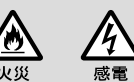

下記の注意を守らないと火災・感電により死亡や 大けがの原因となります。

#### 周囲に間隔を空ける

周囲に間隔を空けないで設置すると、通風 孔がふさがり熱が内部にこもり、火災や故 障の原因となります。 本機を壁に近づけすぎると、壁などにほこ りが付着し、黒くなることがあります。 風通しをよくするために、壁から距離を離 して置いてください。

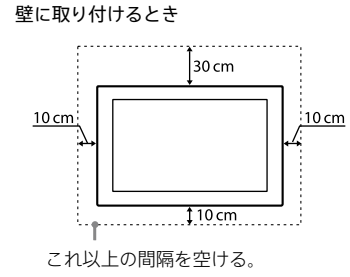

スタンドを使用するとき

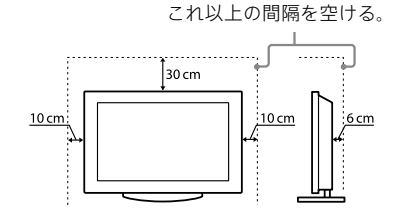

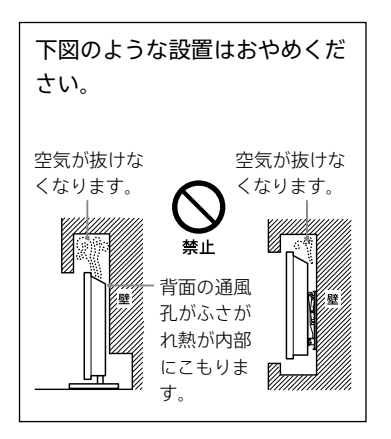

## 通風孔をふさがない

通風孔をふさぐと内部に熱がこもり、火災 の原因となることがあります。

- あお向けや横倒し、逆さまにしない。
- 棚や押入の中に置かない。
- ホットカーペットの上に置かない。
- 布をかけない。
- 壁や家具に密着して置かない。また毛 足の長いじゅうたんや布団などの上に 置かない。
- 本機の下に物を置かない。

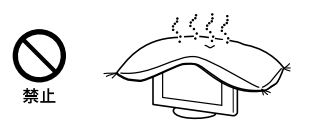

# **電源(コード、プラグ)**

コンセントや配線器具の定格 を超える使いかたや、交流100 V(50/60 Hz)以外では使用 しない

たこ足配線などで、定格を超えると、発熱 により、火災の原因となります。 海外などで、異なる電源電圧で使用すると、 火災や感電の原因となります。

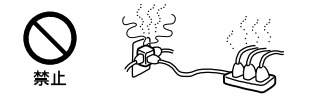

#### ゆるいコンセントに接続しな い

電源プラグは、根元までしっかりと差し込 んでください。根元まで差し込んでもゆる みがあるコンセントにはつながないでくだ さい。発熱して火災の原因となることがあ ります。電気工事店にコンセントの交換を ご依頼ください。

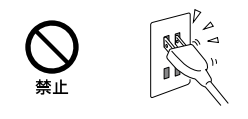

電源プラグをつなぐのは、他 機器との接続が終わってから

コンセントに差したまま他機器と接続した りすると、感電の原因になることがありま す。

他機器との接続が終わった後に、電源プラ グを壁のコンセントに差してください。

#### 電源コードを抜くときはまず 壁側コンセントから抜く

壁側コンセントから抜かないと感電するこ とがあります。抜くときは必ずコードでな くプラグを持って抜いてください。

### 電源プラグは定期的にお手入 れを

電源プラグとコンセントの間に、ゴミやほ こりがたまって湿気を吸うと、絶縁低下を 起こして、火災の原因となります。定期的 に電源プラグをコンセントから抜き、ゴミ やほこりを取ってください。

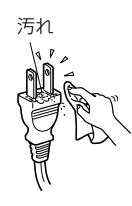

お手入れの際、電源プラグを 抜く

電源プラグを差し込んだままお手入れを すると、感電の原因となることがあります。

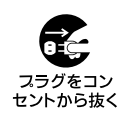

#### 電源コードを傷つけない

電源コードを傷つけると、火災や感電の原 因となります。 万一電源コードが傷んだ場合は、お買い上

げ店またはブラビア法人サポートデスクに 交換をご依頼ください。

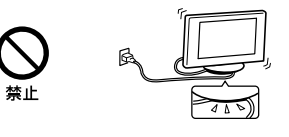

#### ぬれた手で電源プラグにさわ らない

ぬれた手で電源プラグの抜き差しをする と、感電の原因となることがあります。

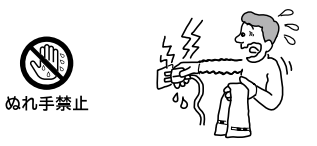

付属のACパワーアダプター を使用する (FW-49/43BZ35Fのみ)

ACパワーアダプターのあるモニターでは、 付属以外のものを使用すると、火災や感電 の原因となります。

ACパワーアダプターのある モニターでは、ACパワーアダ プターに布団などをかけたり、 上にものを置いたりした状態 で使わない

(FW-49/43BZ35Fのみ)

高温となるため、せまい空間での使用を避 けて、熱がこもらないよう充分なスペース を空けてください。

熱がこもってケースが変形することがあり ます。また、火災や、やけどの原因となりま す。

以下の使用方法を必ず守って、本機をお使 いください。

- ACパワーアダプターのまわりに物を置 かない。
- ACパワーアダプターを布などでおおわ ない。
- 2つ以上のACパワーアダプターを重ね ない。
- ACパワーアダプターを箱などに入れな い。

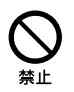

<span id="page-26-0"></span>ACパワーアダプターのコード や電源コードをACパワーア ダプターに巻き付けない (FW-49/43BZ35Fのみ) 断線や故障の原因となることがあります。

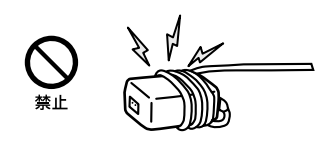

#### 雷源コードを引っ張らない

電源プラグを抜くときは、電源コードを 引っ張らないでください。コードに傷が付 き、火災や感電の原因となることがありま す。必ずプラグを持って抜いてください。

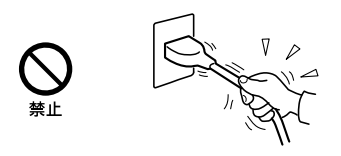

雷が鳴りだしたら電源プラグ に触れない

感電の原因となります。

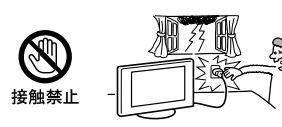

# **使用**

本機にぶらさがらない

本機が壁からはずれたり、倒れたりして、本 機の下敷きになり、大けがの原因となるこ とがあります。

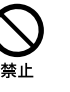

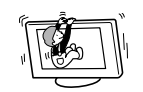

内部に水や異物を入れない 本機の上に熱器具、花瓶など 液体が入ったものやローソク を置かない 液晶画面や本機の背面など機 器全体に直接水や洗剤を

#### かけない

内部に水や異物が入ると火災の原因とな ります。万一、水や異物が入った場合は、す ぐに本体の電源スイッチを切り、電源プラ グをコンセントから抜いて、お買い上げ店 またはブラビア法人サポートデスクにご依 頼ください。

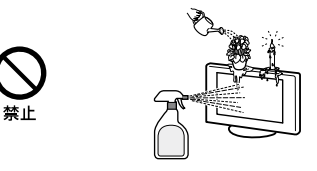

#### 分解や改造をしない

内部には電圧の高い部分があり、裏ぶたを 開けたり改造したりすると、火災や感電の 原因となります。

内部の点検や修理はお買い上げ店または ブラビア法人サポートデスクにご依頼くだ さい。

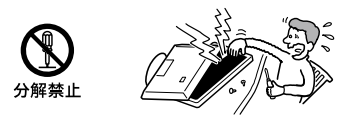

リモコン及び電池の取り扱い について

- 直射日光が当たるところ、火や暖房器具 のそばや湿度が高いところには置かな いでください。
- 落としたり、踏みつけたり、中に液体を こぼしたりしないよう、ていねいに扱っ てください。

本機の表面が割れたときは、 電源プラグをコンセントから 抜くまで本機に触れない

電源プラグをコンセントから抜かずに本機 に触れると、感電の原因となることがあり ます。

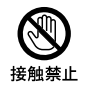

## 目や口に液晶を入れない/ガ ラスの破片に触れない

液晶パネルが破損すると、破損した部分か ら液晶(液状)が漏れたり、ガラスの破片が 飛び散ることがあります。この液晶やガラ スの破片に素手で触れたり、口に入れたり しないでください。ガラスの破片に触れる とけがをするおそれがあります。 また、漏れた液晶に素手で触れると中毒や かぶれの原因となります。においを嗅ぐこ ともやめてください。誤って、目や口に入っ たときは、すぐに水で洗い流し、医師にご相 談ください。

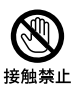

### モニター以外の荷重を掛けな い

落下によるけがや破損の原因となることが あります。

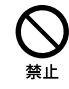

## **移動、設置**

正しい方法で運搬/移動する

- 誤った方法で運搬したり移動したりす ると、本機が落下し、打撲や骨折をした り、大けがをすることがあります。 本機を持ち運ぶ際には、取扱説明書をご 参照の上、正しい方法で行ってください。
- 本機を運ぶときは、本機に接続されてい る電源プラグやケーブルなどをすべて はずしてください。電源プラグを差し 込んだまま移動させると、電源コードが 傷つき、火災や感電の原因となることが あります。

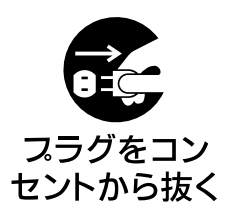

## 使用・設置場所について

電源コンセントに容易に手が届く場所に置 き、何か異常が起こったときは、すぐに電源 プラグを抜くようにしてください。暗すぎ る部屋は目を疲れさせるのでよくありませ ん。適度の明るさの中でご覧ください。ま た、連続して長い時間、画面を見ていること も日を疲れさせます。

## 人がぶつかりやすい場所に置 かない

#### 不安定な場所に置かない

本機の底面よりも、広くて水平で丈夫な場 所に置いてください。

ぐらついた台の上や傾いたところなどに置 くと、本機が落ちたり倒れたりしてけがの 原因となります。

平らで充分に強度があり、落下しない所に 置いてください。

モニターが落下し、大けがまたは死亡の原 因となる可能性があります。

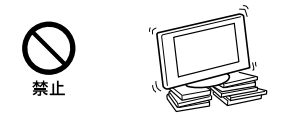

### 水のある場所に置かない

水が入ったり、ぬれたり、風呂場で使うと、 火災や感電の原因となります。雨天や降 雪中の窓際でのご使用には特にご注意く ださい。銭湯や温泉の脱衣所などに設置 すると、温泉に含まれる硫黄などにより本 機が故障したりします。

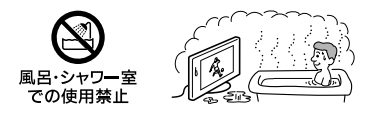

湿気やほこり、油煙、湯気の多 い場所や、虫の入りやすい場 所、直射日光が当たる場所、熱 器具の近くに置かない

湿気、ほこりの多いところ、油煙や湿気が当 たるようなところ(調理台や加湿器のそば) におかないでください。火災・感電・変形 などの原因となることがあります。

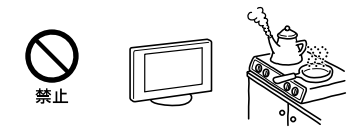

#### 乗物の中や船舶の中などで使 用しない

移動中の振動により、本機が転倒したり落 下したりして、けがの原因となることがあ ります。

塩水をかぶると、発火や故障の原因となる ことがあります。

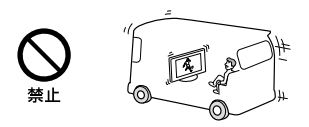

### 可動式の台に設置しない

移動中の振動により、本機が転倒したり落 下したりして、けがの原因となることがあ ります。

#### 屋外や窓際で使用しない

雨水などにさらされ、火災や感電の原因と なることがあります。また、直射日光を受 けると、本機が熱を持ち、故障することがあ ります。

海辺や砂地、あるいは砂ぼこりが起こる場 所などでは、砂がかからないようにしてく ださい。故障の原因になるばかりか、修理 できなくなることがあります。

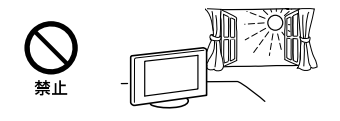

# **壁掛け設置**

モニターがはみ出すような取 り付けはしない

壁掛けユニットを、柱などのモニターがは み出してしまうような場所には取り付けな いでください。身体や物などがぶつかって けがや破損の原因となります。

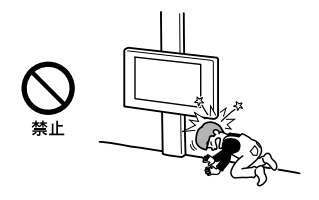

## モニターを取り付けたあとは ネジなどをはずさない

モニターが落ちて、けがや破損の原因とな ります。

#### エアコンの上や下にはモニ ターを取り付けない

送風などで直接、風が当たり続けたり、水も れによってぬれたりすると、火災や感電、故 障の原因となることがあります。

#### 取り付け手順に従って、しっ かり取り付ける

ネジがゆるんでいたり抜けていたりすると、 壁掛けユニットが落下して、けがや破損の 原因となります。壁の材質に合ったネジ(必 要本数以上)で、しっかりと固定してくださ い。

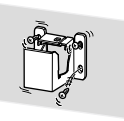

## 取扱説明書の説明に従って、 付属のネジと取り付け金具を 使う

付属品を使わずに代替品を使用して取り 付けると、壁掛けユニットが落下して、けが や破損の原因になります。

### 組み立て手順に従って、正し く組み立てる

ネジがゆるんでいたり、抜けていたりする と、落下によるけがや破損の原因となるこ とがあります。

#### ネジは指定された位置にしっ かりと締め付ける

モニターが落下して、けがの原因となるこ とがあります。

#### 取り付け作業中にモニターに 衝撃を与えない

モニターが落下したり、壊れたりして、けが の原因となることがあります。

### 垂直で平らな壁面にモニター を取り付ける

垂直ではなかったり、平らではない壁面に 取り付けると、モニターが落下して、けがの 原因となります。

取り付け作業が適切に完了し たら、ケーブル類を固定する

ケーブル類を足に引っかけたりすると、け がをしたり、モニターを破損したりするこ とがあります。

電源コードおよび接続ケーブ ルをはさまないようにする

電源コードおよび接続ケーブルを壁面に はさんだり、無理に曲げたり、ねじったりす ると、芯線が露出したり、ショート、断線し て、火災や感電の原因となります。

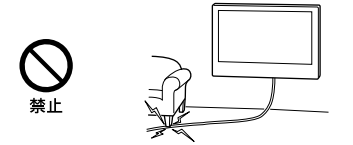

## 壁の材質や構造に適したネジ を使う

壁掛けユニットを壁面に固定するネジを 付属していません。壁の材質や構造に適し たネジをご準備ください。

#### 本機を床に垂直に設置し固定 する

本機を傾けた状態で設置すると、モニター が落下して、けがや破損の原因となります。

1、注意

下記の注意を守らないと**けが**をしたり周辺の**家財**に**損害**を与えたりする ことがあります。

旅行などで長期間、ご使用に ならないときは、電源プラグ を抜く

本機を長時間使用しないときは、安全のた め、必ず電源プラグを抜いてください。 本機は電源スイッチを切っただけでは、完 全に電源からは切り離されておらず、常に 微弱な電流が流れています。 完全に電源から切り離すためには電源プ ラグをコンセントから抜く必要があります。 コンセントは製品の設置場所に一番近く、 抜き差しがしやすい場所を選んでくださ い。

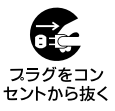

人が通行するような場所に置 かない

コード類は正しく配置する

電源コードや信号ケーブルは、足に引っか けると製品の落下や転倒などによりけがの 原因となることがあります。 人が踏んだり、引っかけたりするような恐 れのある場所を避け、充分注意して接続・ 配置してください。

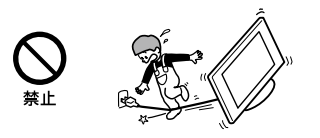

液晶画面の表面に物をぶつけ ない

ガラスが割れ、飛び散ったガラスにより、け がの原因となります。

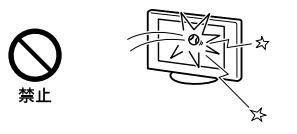

液晶画面の外周に衝撃を与え ない

ガラスの縁にヒビが入ったり、飛び散った ガラスにより、ケガの原因となります。

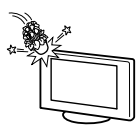

#### 音量について

周辺の人の迷惑とならないよう適度の音 量でお楽しみください。特に、夜間での音 量は小さい音でも通りやすいので、窓を閉 めたりヘッドホンを使用したりして、隣近 所への配慮を充分にし、生活環境を守りま しょう。

ヘッドホンをご使用のときは、耳をあまり 刺激しないよう、適度な音量でお楽しみく ださい。耳を刺激するような大きな音で長 時間つづけて聞くと、聴力に悪い影響を与 えることがあります。耳鳴りがするような 場合は、音量を下げるか、使用を中止してく ださい。

また、ヘッドホンをつけたまま眠ってしま うと危険です。呼びかけられて返事ができ るくらいの音量で聞きましょう。

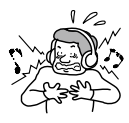

### 掃除やお手入れのときは、力 をかけない

掃除やお手入れのときに、モニターの上面 に手を置いたり、力をかけたりしないでく ださい。モニターの落下によるけがや破損 の原因となります。

## リモコンによる遠隔操作につ いて

無線リモコン、またはVideo & TV SideViewなどのアプリを搭載したスマー トフォン/タブレットのリモコン機能によ る遠隔操作は、本機が見える位置からのみ 行ってください。

# 乾電池についての安全上のご注意

漏液、発熱、発火、破裂などを避けるため、 下記のことを必ずお守りください。

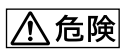

- 八注意
- 指定された種類の電池を使用する。
- 廃棄の際は、地方自治体の条例または規 則に従ってください。 もし電池の液が漏れたときは、リモコンの

• 電池を直射日光、火のそばなどの高温に なる場所や、極端に低い気圧になる場所 に置かないでください。 爆発、液漏れ、ガス漏れする可能性があ 電池入れの液をよくふきとってから、新し い電池を入れてください。万一、液が身体 についたときは、水でよく洗い流してくだ さい。

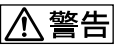

ります。

- 火の中に入れない。ショートさせたり、 分解、加熱しない。
- 充電しない。
- +と-の向きを正しく入れる。
- 電池を使いきったとき、長時間使用しな いときは、取り出しておく。
- 新しい電池と使用した電池、種類の違う 電池を混ぜて使わない。
- 指定された種類の電池以外使用しない。 誤った型式の電池を使用すると、爆発す る可能性があります。

安全のために/その他 |全のために/その他

# <span id="page-30-0"></span>**使用上のご注意/お手入れ**

## 運搬/設置について

● 大型モニターは重いので、開梱や持ち運びは必ず2人以上 (FW-85BZ35Fは3人以上)で行ってください。 モニターの底面を持つときは、イラストのようにしっかりと持っ てください。

#### ˛˛ **FW-85BZ35F**

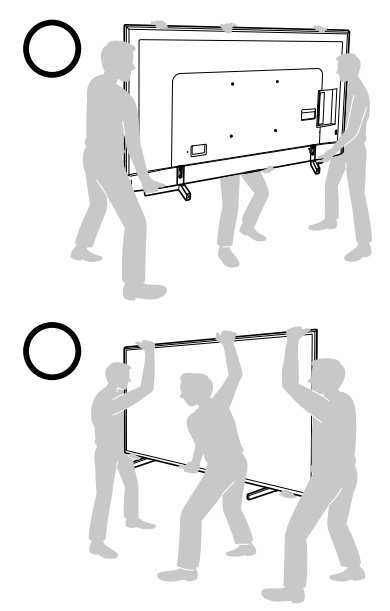

#### ˛˛ **FW-75/65/55BZ35F**

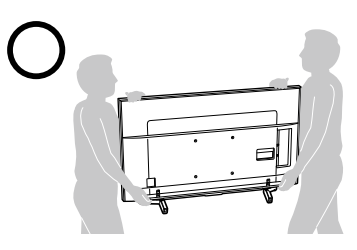

#### ˛˛ **FW-49/43BZ35F**

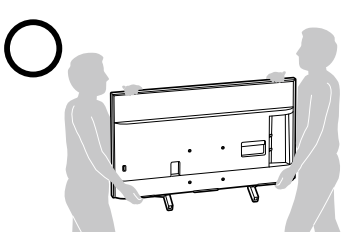

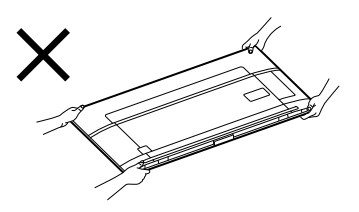

- 運ぶときには、衝撃を与えないようにしてください。落下や破損 などにより、大けがの原因となります。 特に、液晶画面を押さえたり、強い力が加わるような持ちかたを しないでください。
- スタンドや壁掛けユニットの取り付け作業時に、モニター画面を 下に向けて置かないでください。(FW-85/75/65/55BZ35Fの み)

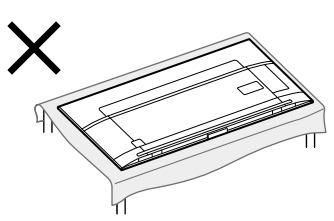

- 修理や引越しなどで本機を運ぶ場合は、お買い上げ時に本機が 入っていた箱と、クッション材を使ってください。
- 本機を寒いところから急に暖かいところに持ち込んだときや、湿 気の多い場所や暖房を入れたばかりの部屋などでは、機器表面 や内部に水滴がつくことがあります。これを結露といいます。 結露が起きたときは、本機の電源を切り、結露がなくなるまで放 置してからご使用ください。
- モニター台からはみ出さないように設置してください。スタン ド設置時には、お子さまが近づかないようにご注意ください。

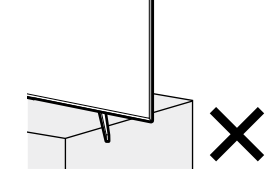

- 壁掛けユニットにモニターを長期間取り付けてご使用されたと きは、壁の材質によっては、モニターの放熱により、背面や上面に あたる壁面が変色したり、壁紙がはがれたりすることがあります。
- 壁掛けユニットをいったん取り付けると、外した場合に、壁にネ ジ穴の跡や壁掛けユニットの取り付け跡が残ります。
- 壁に取り付ける場合、機械的振動の多い場所には設置しないで ください。

## 液晶画面について

- 液晶画面を太陽にむけたままにすると、液晶画面を傷めてしまい ます。
- 液晶画面を強く押したり、ひっかいたり、上に物を置いたりしな いでください。画面にムラが出たり、液晶パネルの故障の原因に なります。
- 寒い所でご使用になると、画像が尾を引いて見えたり、画面が暗 く見えたりすることがありますが、故障ではありません。温度が 上がると元に戻ります。
- 静止画を継続的に表示した場合、残像を生じることがあります が、時間の経過とともに元に戻ります。
- 使用中に画面やキャビネットがあたたかくなることがあります が、故障ではありません。
- 長時間使用したあとに液晶画面の外周を触ると、熱く感じること があります。
- 画面上に赤や青、緑の点(輝点)が消えなかったり、黒い点(滅点) が表れたりしますが、故障ではありません。 液晶画面は非常に精密な技術で作られており、99.99 %以上の 有効画素がありますが、ごくわずかの画素欠けや常時点灯する 画素があります。

電源コードが同梱されている機種につい

#### て

同梱されている電源コードはその機種専用のものです。 他の機器では使用しないでください。

## ACパワーアダプターについて (FW-49/43BZ35Fのみ)

長時間使用した場合、ACパワーアダプターを触ると熱く感じるこ とがありますが、故障ではありません。

## LAN端子に接続する機器について

電気通信事業法に基づく認定品に接続してください。

## **無線の周波数について**

#### 本機の使用上の注意事項

本機の使用周波数帯では、電子レンジなどの産業・科学・医療 用機器のほか工場の製造ラインなどで使用されている移動体 識別用の構内無線局(免許を要する無線局)および特定小電力 無線局(免許を要しない無線局)ならびにアマチュア無線局(免 許を要する無線局)が運用されています。

- 1 本機を使用する前に、近くで移動体識別用の構内無線局お よび特定小電力無線局ならびにアマチュア無線局が運用さ れていないことを確認してください。
- 2 万一、本機から移動体識別用の構内無線局に対して有害な 電波干渉の事例が発生した場合には、速やかに使用周波数 を変更するか、または電波の発射を停止した上、裏表紙に記 載のブラビア法人サポートデスクにお問い合わせいただき、 混信回避のための処理など(たとえばパーティションの設 置など)についてご相談ください。
- 3 その他、本機から移動体識別用の特定小電力無線局あるい はアマチュア無線局に対して、有害な電波干渉の事例が発 生した場合など何かお困りのことが起きたときは、裏表紙 に記載のブラビア法人サポートデスクにお問い合わせくだ さい。

![](_page_31_Picture_21.jpeg)

この表示のある無線機器は2.4 GHz帯を 使用しています。

変調方式としてDS-SS方式およびOFDM 方式を採用し、与干渉距離は40 mです。

![](_page_31_Picture_24.jpeg)

この無線機器は2.4 GHz帯を使用します。 変調方式としてFH-SS変調方式およびそ の他の方式を採用し、与干渉距離は80 m です。

#### 電波法に基づく認証について

本機内蔵の無線装置は、電波法に基づく小電力データ通信の無線設 備として認証を受けています。証明表示は無線設備上に表示され ています。従って、本製品を使用するときに無線局の免許は必要あ りません。

ただし、以下の事項を行うと法律で罰せられることがあります。使 用上の注意に反した機器の利用に起因して電波法に抵触する問題 が発生した場合、弊社ではこれによって生じたあらゆる損害に対す る責任を負いかねます。

- 本機内蔵の無線装置を分解/改造すること。
- 本機内蔵の無線装置に貼られている証明ラベルを剥がすこと。

## メモリーに保存されるデータについて

- 本機のメモリーには、各種機能の設定時にIPアドレス、ブック マークなどが、また、ご使用にあたってメールなどが記録されま す。
- 本機を廃棄、譲渡などする場合には、本機のメモリーに記録され て いるデータを消去することを強くおすすめします。 データを消去するにはHOMEボタンを押して、[設定]−[スト レージとリセット]−[データの初期化]−[すべて消去]を選びま す。

ネットワークサービスをご利用の場合はログアウト処理も行っ てください。

消去によりアカウントやパスワードなどが消えてしまうサービ スもあります。

消去前に記録しておいてください。

• 本機の不具合・修理など、何らかの原因で、本機のメモリーに保 存されたデータが破損・消滅した場合など、いかなる場合におい ても記録内容の補償およびそれに付随するあらゆる損害につい て、当社は一切責任を負いかねます。また、いかなる場合におい ても、当社にて記録内容の修復はいたしません。あらかじめご了 承ください。

## お手入れ

誤ったお手入れをした場合、モニターを傷つけたり、故 障の原因にもなりますので、必ず電源プラグをコンセン

- トから抜いて、次のことを必ずお守りください。 • 本機に直接水や洗剤をかけない
- でください。吹きかけた水や洗 剤が画面下部や外装部にたれて 本機が故障する場合があります。

• 汚れがひどいときは、水で薄め た中性洗剤などに布を浸して固 く絞ってふき取り、最後に乾い た布で軽くふいてください。

使用してください。

さい。

![](_page_32_Picture_11.jpeg)

![](_page_32_Picture_12.jpeg)

![](_page_32_Picture_13.jpeg)

- 軽い汚れをふき取るときは、めがね拭 きなどの乾いた柔らかい布でそっとふき取ってください。
- 市販の化学ぞうきんやクリーニングクロスなどは、販売元に確認 してから使用してください。
- 印刷面は乾いた柔らかい布で丁寧にふいてください。爪などで ひっかくと、印刷面が傷つくことがあります。
- 液晶の画面は特殊加工がされていますので、なるべく画面に触 れないようにしてください。

以下のことは行なわない

• 殺虫剤やシンナー、ベンジンのような揮 発性のもの、クレンザーのような研磨剤 は使わないでください。変質したり、塗 装がはげたりすることがあります。

![](_page_32_Picture_20.jpeg)

- ふき取るときの圧力で、液晶配列が崩れ て、汚れのように見えることがあります。これは、電源を入れ直 すと元に戻ります。
- 画面の汚れをふき取るときは、スピーカー部を持ったり、画面に 圧力をかけたりしないでください。
- ゴムやビニール製品に長時間接触させないでください。変質し たり、塗装がはげたりすることがあります。
- 市販の液晶パネル用保護フィルターなどは使わないでください。
- ハンドクリーム、日焼け止めクリームなどが手に付いた状態で本 機に触らないでください。変色、変形の原因になります。

<span id="page-33-0"></span>**再設置**

#### **再設置するには**

再設置のしかたは、組み立て/設置ガイド(別紙)をご覧ください。 組み立て/設置ガイドはWebサイトからダウンロードすることもできます。

# **モニターを壁に取り付けて使う**

モニターの機種によって、お使いいただける別売の壁掛けユニットの型名が異なります。「主な仕様」(37 ページ)をご覧になり、お持ちのモニターに対応している壁掛けユニットをお使いください。 壁に取り付ける場合は、必ず指定の壁掛けユニットを使用し、専門業者に取り付けを依頼してください。

また、取り付け時には設置関係者以外近づかないでください。 専門業者以外の人が取り付けたり、壁への取り付けが不適切だと、モニターが落下したりして、打撲や骨折な

ど大けがの原因となることがあります。

壁掛けユニットを取り付けるには、モニターに取り付けたスタンドを外し、壁の取り付け位置の確認をしたり、 モニターに必要な部品を取り付ける必要があります。 詳しくは、壁掛けユニットSU-WL450/SU-WL500(別売)取付方法をご覧ください。

# <span id="page-34-0"></span>**転倒防止用ベルトを取り付ける**

**1** モニター背面のネジを外す。

˛˛ **FW-85/75/65/55BZ35F** ˛˛ **FW-49/43BZ35F**

![](_page_34_Picture_3.jpeg)

![](_page_34_Picture_5.jpeg)

**2** 転倒防止用ベルトを取り付ける。

![](_page_34_Figure_7.jpeg)

ヒント

• 付属の木ネジが使えない場合や、強度が不充分な場合は、お買い上げ店や工事店にご相談のうえ、市販のネジ(直径4 mm)をお使 いください。

# <span id="page-35-0"></span>**主な仕様**

#### **システム**

パネルシステム LCDパネル、LEDバックライト

使用スピーカー FW-85/75BZ35F:フルレンジ25 × 120 mm(2) FW-65/55BZ35F:フルレンジ25 × 90 mm(2) FW-49/43BZ35F:フルレンジ30 × 80 mm(2)

音声出力(実用最大出力) 10 W+10 W

#### 無線技術 プロトコル IEEE802.11b/g/n

Bluetooth Version 4.1

### **入出力端子**

AV入力端子 (コンポーネントのYピンジャックと共通)

コンポーネント入力端子 映像:ピンジャック 音声:ピンジャック、2チャンネル

HDMI1 ~ 4入力端子(4K対応、HDCP 2.3対 応)

映像:480i、480p、720p(30、60 Hz)、 720/24p、1080i (60 Hz)、1080p(30、 60 Hz)、1080/24p、3840×2160p(24、 30、60 Hz)\*1 、4096×2160p(24、 60 Hz) \*<sup>1 \*2</sup>、PCフォーマット

- \* <sup>1</sup> より高精彩なHDMIフォーマット(4K 60p 4:4:4、4:2:2、または4K 60p 4:2:0 10ビットなど)での映像表示は、 HDMI2/3入力のみ対応しています。
- \* <sup>2</sup> 4096×2160p入力で[ワイド切換]が [ノーマル]に設定されている場合は、 3840×2160pで表示されます。4096 ×2160pで表示するには、[ワイド切換] を[フル1]または[フル2]に設定してく ださい。

音声:5.1チャンネル リニアPCM 32/44.1/48/88.2/96/176.4/192 kHz 16/20/24ビット、ドルビーデジタル、ドル ビーデジタルプラス、DTS Audio Return Channel (ARC)対応 (HDMI3入力のみ)(2チャンネル リニア PCM(48 kHz 16ビット)、ドルビーデジ タル、ドルビーデジタルプラス、DTS

音声出力端子(ヘッドホン端子兼用) ステレオミニジャック(サブウーファー対 応)

光デジタル音声出力端子 角型端子、2チャンネル リニアPCM(48 kHz 16ビット)、ドルビーデジタル、DTS

HDMI1音声入力端子 アナログ音声入力(ステレオミニジャッ ク)

LAN (10/100) 端子 10BASE-T/100BASE-TXコネクター(ネッ トワークの使用環境により、接続速度に差 が生じることがあります。本機は 10BASE-T/100BASE-TXの通信速度や通 信品質を保証するものではありません。)

USB端子  $\leftarrow$ (USB1/2)  $ss \leftrightarrow$ (USB3)

コントロール端子 RS-232C、ミニジャック

#### **電源部、その他**

動作温度  $0 °C \sim 40 °C$ 

- 動作湿度 10% ~ 80%(結露なきこと)
- 消費電力

FW-85BZ35F:378 W FW-75BZ35F:250 W FW-65BZ35F:196 W FW-55BZ35F:170 W FW-49BZ35F:145 W FW-43BZ35F:120 W

消費電力(リモコン待機時) 0.5 W(データ取得時、ネットワーク接続 時を除く)

パネル解像度 3840×2160(画素:水平×垂直)

- 有効画面サイズ\*3 (幅・高さ・対角) FW-85BZ35F:187.2 ・ 105.3・214.8 cm FW-75BZ35F:165.0 ・ 92.8・189.3 cm FW-65BZ35F:142.8 ・ 80.4・163.9 cm FW-55BZ35F:121.0 ・ 68.0・138.8 cm FW-49BZ35F:107.4 ・ 60.4・123.2 cm FW-43BZ35F:94.1 ・ 52.9・108.0 cm
- 視野角(左右/上下) 178/178度(JEITA規格準拠コントラスト比  $10.1$

(最大突起部分を除く)(幅×高さ×奥行 き) FW-85BZ35F:191.1×109.8×7.3 cm、 191.1×117.6×42.9 cm(スタンド含む) FW-75BZ35F:167.3×96.3×5.4 cm、 167.3×103.1×37.1 cm(スタンド含む) FW-65BZ35F:145.0×83.6×5.2 cm、 145.0×90.0×31.5 cm(スタンド含む) FW-55BZ35F:123.1×71.3×5.2 cm、 123.1×77.6×31.5 cm(スタンド含む) FW-49BZ35F:109.8×64.4×5.8 cm、 109.8×70.3×27.9 cm(スタンド含む) FW-43BZ35F:96.5×56.9×5.8 cm、 96.5×62.8×27.9 cm(スタンド含む) 質量\*3 FW-85BZ35F:44.1 kg、46.2 kg(スタ ンド含む) FW-75BZ35F:38.9 kg、40.1 kg(スタ ンド含む) FW-65BZ35F:25.6 kg、26.5 kg(スタ

最大外形寸法\*3

- ンド含む) FW-55BZ35F:19.1 kg、20.0 kg(スタン ド含む) FW-49BZ35F:13.2 kg、13.7 kg(スタン
- ド含む) FW-43BZ35F:10.8 kg、11.3 kg(スタン ド含む)
- 電源

FW-85/75/65/55BZ35F:AC 100 V、 50/60 Hz FW-49/43BZ35F:DC 19.5 V(ACパワー アダプター使用)、AC 100 V、50/60 Hz

定格出力

USB 1/2 DC5 V、500 mA MAX USB 3 DC5 V、900 mA MAX

\* <sup>3</sup> 有効画面サイズおよび最大外形寸法と質 量は、おおよその値です。

#### **別売アクセサリー**

壁掛けユニット: SU-WL500(FW-85/75BZ35Fのみ) SU-WL450(FW-65/55/49/43BZ35Fの み)

- 受信機型サイズ(85V、75V、65V、55V、 49V、43V)は、有効画面の対角寸法を基 準とした大きさの目安です。
- 仕様および外観は改良のため予告なく変 更することがありますが、ご了承ください。
- 「JIS C 61000-3-2適合品」です。 JIS C 61000-3-2適合品とは、日本工業規 格「電磁両立性-第3-2部:限度値-高調波 電流発生限度値(1相当たりの入力電流が 20 A以下の機器)」に基づき、商用電力系 統の高調波環境目標レベルに適合して設 計・製造した製品です。

## **区分名と年間消費電力量に ついて**

#### • 区分名

- 「エネルギーの使用の合理化に関する法律 (省エネ法)」では、モニターに使用される 画素数、表示素子、動画表示及び付加機能 の有無等に基づいた区分を行なっていま す。その区分名称を言います。
- 年間消費電力量 省エネ法に基づいて、一般家庭での1日の 平均視聴時間(4.5時間)を基準に算出した、 1年間に使用する電力量です。

# **商標、ライセンス**

- ドルビーラボラトリーズからの実施権に 基づき製造されています。Dolby、ドル ビー、Dolby Audio及びダブルD記号は ドルビーラボラトリーズの商標です。
- HDMI、High-Definition Multimedia Interface、およびHDMIロゴは、 米国およ びその他の国におけるHDMI Licensing Administrator, Inc. の商標または、登録商 標です。
- Vewd® Core. Copyright 1995-2017 Vewd Software AS. All rights reserved.
- Wi-Fi®、Wi-Fi Alliance®、Wi-Fi Direct® およびMiracast® は、Wi-Fi Allianceの登 録商標です。
- Wi-Fi Protected Setup™は、Wi-Fi Allianceの商標です。
- Wi-Fi CERTIFIED™ ロゴは、Wi-Fi Allianceの認証マークです。
- Bluetooth® のワードマークおよびロゴは、 Bluetooth SIG, Inc.が所有する登録商標 であり、ソニー株式会社はこれらのマーク をライセンスに基づいて使用しています。 その他の商標および商号は、それぞれの所 有者に帰属します。
- BRAVIA、ブラビア及び**BRAVIA** ロゴはソ ニー株式会社の登録商標です。 ブラビアリンク及びBRAVIA Linkはソニ ー株式会社の商標です。
- For DTS patents, see http://patents. [dts.com. Manufactured under license](http://patents.dts.com.) from DTS, Inc.

DTS, the Symbol, & DTS and the Symbol together are registered trademarks, and DTS Digital Surround is a trademark of DTS, Inc. © DTS, Inc. All Rights Reserved.

- USB-IF SuperSpeed USB Tridentロゴ sse it USB Implementers Forum, Inc.の登録商標です。
- TUXERA is a registered trademark of Tuxera Inc. in the US and other countries.
- Google、Android TV、Google Play、 Chromecast built-in、YouTube、その他 の関連マークおよびロゴは、Google LLC の商標です。
- AOSS™は株式会社バッファローの商標 です。

![](_page_36_Picture_19.jpeg)

![](_page_36_Picture_20.jpeg)

![](_page_36_Picture_21.jpeg)

![](_page_36_Picture_22.jpeg)

![](_page_36_Picture_23.jpeg)

![](_page_36_Picture_24.jpeg)

![](_page_36_Picture_25.jpeg)

# <span id="page-37-0"></span>**ソフトウェアに関す る重要なお知らせ**

## **ソフトウェア使用許諾契約書**

この度は弊社製品(以下「本製品」とします)をお買い 上げいただきありがとうございます。本製品の使用 を開始される前に必ず、このソフトウェア使用許諾 契約書(以下「本契約」とします)をお読みください。 お客様による本製品の使用開始をもって、お客様が 本契約の内容をご確認の上、同内容にご同意いただ けたものとさせていただきます。

万一、本契約および弊社のプライバシーポリシーの 条件にご同意いただけない場合、許諾ソフトウェア (以下に定義します)の使用およびコンテンツサービ ス(以下に定義します)にアクセスすることはできま せん。その場合には、直ちに、許諾ソフトウェアおよ び本製品の返品および代金の返金の手続について弊 社にご連絡ください。なお、本契約および弊社のプ ライバシーポリシー(https://www.sony.jp/ privacy/)の条件は弊社の判断により適宜変更され ることがあります。

本契約は、お客様(以下「使用者」とします)と弊社(以 下「ソニー」とします)との間における本製品に含ま れるソフトウェア(但し、後述の「除外ソフトウェア」 を除きます)の使用許諾に関する条件について規定 するものです。また、本契約は、本製品に含まれる除 外ソフトウェア以外のソフトウェア(本製品に含ま れる弊社が許諾を受けている第三者のソフトウェア を含みます。なお、当該第三者を以下「原権利者」と します)のみならず、同梱の印刷物およびオンライン で提供される情報をも対象としています(以下あわ せて「許諾ソフトウェア」とします)。

本製品は、弊社以外のソニー関連会社を含む第三者 コンテンツプロバイダー(以下「第三者プロバイ ダー」とします)により提供される一定のコンテンツ サービス(以下「コンテンツサービス」とします)への アクセスを可能にするSony Entertainment Network機能を搭載しています。また、Sony Entertainment Network機能は、弊社が提供する一 定のコンテンツサービス(以下「弊社コンテンツサー ビス」とします)にアクセスする機能を有しています。 かかる弊社コンテンツサービスとそのサービスを通 じて提供されるコンテンツ(以下「弊社コンテンツ」 とします)は、いずれも許諾ソフトウェアの一部とみ なし、本契約の適用を受けるものとします。なお、 Sony Entertainment Network機能を利用するため には、インターネットへの接続環境が必要です。ま た、Sony Entertainment Network機能を通じての コンテンツサービスへのアクセスやそのサービスの 質は、使用者が利用しているインターネットサービ スプロバイダーから提供される接続環境(接続速度 を含みます)に依存します。さらに、画質および利用 できる画像のサイズ等も、使用者のインターネット 接続環境および第三者プロバイダーによるコンテン ツサービスの配信環境により変わります。第三者プ ロバイダーにより提供される音楽、音声、写真、画像、 映像等、ソフトウェア、文書、テキスト、動画、メッ セージ、タグその他のデータを含むコンテンツ(以下 「コンテンツ」とします)およびコンテンツサービス は、当該第三者プロバイダーの判断により提供され るものです。また、これらのコンテンツおよびコン テンツサービスについては、第三者プロバイダーが 使用者に提示する条件に基づいて提供されます。な お、高品質なコンテンツについては、追加の費用や使 用者の登録が必要になるケースもありますので予め ご了承ください。これらのコンテンツサービスおよ

びコンテンツは、使用者の個人的な目的において私 的利用の範囲内でのみ利用されるものであり、レン タル、入場料・視聴料を伴う場所における上映その 他公共の場所での放映を目的に使用されることは禁 止されています。コンテンツサービスおよびコンテ ンツの内容は適宜変更される可能性があり、また、コ ンテンツサービスそのものが終了される可能性もあ りますので予めご了承ください。

本製品を利用した弊社コンテンツおよびコンテンツ サービス等へのアクセスは、インターネット接続環 境を必要とし、当該インターネット接続環境のため に必要な第三者への支払い(インターネットサービ ス事業者への支払いを含みますが、これらに限られ ません)については使用者が自ら責任を負うものと します。弊社コンテンツおよびコンテンツサービス の利用、動作、品質は、使用者が用いるインターネッ トサービスの性能、回線容量その他の技術的な制限 により限定されます。弊社は、インターネットサー ビス事業者を含む第三者から提供される当該イン ターネット接続環境についての責任を一切負わない ものとします。当該インターネット接続環境の条件、 品質、性能、回線容量、安全性その他提供されるサー ビスの内容については、当該第三者が責任を負うも のとします。

許諾ソフトウェアおよびコンテンツサービスを通じ て、弊社および第三者プロバイダーを含む第三者が 本製品もしくは許諾ソフトウェアに付随して動作す るその他の機器から情報を収集し、または、本製品も しくはこれらの機器の動作を制御もしくは監視する ことがありますので、その旨ご了承ください。

#### **許諾ソフトウェアの使用許諾**

使用者は、許諾ソフトウェアを本契約にて明示的に 認められた範囲を除き使用することはできません。 許諾ソフトウェアは、本契約に基づいて許諾されま すが、使用者に譲渡されるものではありません。許 諾ソフトウェアは、本製品上においてのみ使用可能 です。また、許諾ソフトウェアは、データファイルを 自動的に作成することがあり、かかるデータファイ ルは許諾ソフトウェアの一部とみなします。使用者 は、弊社の同意なく、許諾ソフトウェアの一部を許諾 ソフトウェアから分離して使用してはならないもの とします。また、許諾ソフトウェアの一部または全 部の修正、リバースエンジニアリング、逆コンパイル および逆アセンブルを行ってはならないものとし、 本契約にて許諾された目的においてのみ使用するも のとします。さらに、使用者は、許諾ソフトウェアを 貸与またはリースしてはならないものとします。な お、使用者は、本製品の売却または譲渡に伴い、許諾 ソフトウェアの一切(全ての複製、構成部分、媒体、印 刷物および本ソフトウェアのあらゆるバージョンな らびにそのアップデートならびに本契約)を譲渡し、 かつ、譲受人が本契約の全条項に同意することを条 件とし、本契約上の権利を第三者に譲渡することが できるものとします。弊社および原権利者は、本契 約上、使用者に許諾されていない全ての権利を留保 します。許諾ソフトウェアがその動作にあたって使 用するソフトウェア、サービスその他の製品の提供 が、提供者(第三者プロバイダーを含む)または弊社 の判断により中断または終了されることがあります。

#### **除外ソフトウェア**

上記使用許諾にもかかわらず、本製品には、本契約と は別のソフトウェア使用条件に従っていただくもの も含まれます(以下「除外ソフトウェア」とします)。 除外ソフトウェアの中には、「Open Source Initiative」によりオープンソースライセンスと認定 されたソフトウェアライセンス、またはそれに代わ る類似のソフトウェアライセンス(当該ライセンス のもとでライセンスされたソフトウェアの頒布条件 として、頒布者に当該ソフトウェアのソースコード を利用可能にすることを求めるものを含みますが、 これに限られません)の適用を受けるものもありま す(そうしたものを以下「オープンソースコンポーネ ント」とします)。オープンソースコンポーネントに 適用される条件は、本契約とともに提供されるか、本 製品の「設定」内の「端末情報」から「法的情報」をお選 びいただくとご覧いただけます。

オープンソースコンポーネントについては、それに 適用されるライセンスの条件が、当該ライセンスに て求められる限度において、本契約の条件に代わっ て適用されるものとします。本契約中の制約のいず れかが、オープンソースコンポーネントに適用され るライセンスにより禁じられている場合には、その 限度において、当該制約は当該オープンソースコン ポーネントには適用されないものとします。オープ ンソースコンポーネントに適用されるライセンスに て当社が求められる限度において、当社は許諾ソフ トに関するソースコードを提供いたします。

#### **ユーザーアカウント**

コンテンツサービスおよびコンテンツへのアクセス ならびにそれらの閲覧および使用にあたり、第三者 プロバイダーその他第三者が使用者に対して、使用 者の情報に基づくユーザーアカウント(以下「アカウ ント」とします)の作成を求める場合があり、また、そ の情報を正確にかつ完全に適時、更新することを求 める場合があります。使用者は、アカウントに関す るパスワードの機密性の維持について自ら責任を負 うものとします。

#### **情報の収集**

第三者プロバイダーが提供するコンテンツサービス を通じて、第三者プロバイダーが使用者または当該 コンテンツサービスの利用に関して情報を収集する ことがありますので、その旨ご了承ください。弊社は、 かかる情報の収集につき責任を負うものではなく、 かつ、かかる情報の収集をコントロールすることは できません。当該コンテンツサービスについてのプ ライバシーポリシーを事前にご確認ください。

#### **使用者が提供した情報の利用**

使用者が弊社に対して提供するあらゆる情報(あら ゆるコメント、データ、質問、回答、提案その他これに 準ずるものを含みますがこれらに限りません。また、 提供の方法を問いません。以下「提供情報」とします) は、全て秘密情報や使用者に帰属する情報ではない ものとして弊社は取り扱います。よって、弊社によ る提供情報の利用は、使用者のいかなる権利(著作権、 著作者人格権、プライバシー、所有権、公表権その他 の権利を含みますがこれらに限りません)に対する 弊社による侵害とみなされないものとします。あら ゆる提供情報は、弊社により地域の限定なく使用さ れる可能性があります(翻案・放映・修正・複製・ 開示・第三者への許諾・上演・公表・出版・販売・ 送信などを含みますがこれらに限りません)。さらに、 使用者は、提供情報についてのあらゆる権利および 便益を弊社に譲渡し、弊社は使用者に一切の対価を 支払うことなく、提供情報および提供情報に含まれ るアイデア、ノウハウ、コンセプト、技術その他の知 的財産権を自由に使用することができるものとしま す。なお、これらの権利は、弊社がそれらの提供情報 およびそれらに含まれる知的財産権を使用する義務 を負うものではありません。

#### **情報の送信**

インターネット上の送信に関する機密性および安全 性は、完全に保証されたものではありません。使用 者が送信するあらゆる情報については、暗号化など の技術を使っている旨の特定の表示がない限り、第 三者により読み取られているまたは傍受されている

可能性があります。弊社に対する情報の送信は、弊 社が使用者に対して特別な責任を負わなければなら なくなることを意味するものではありません。

#### **デジタル著作権管理**

コンテンツの所有者は、マイクロソフトの PlayReady™コンテンツアクセス技術(以下 「PlayReady」とします)を用いて、自らの知的財産権 (著作権で保護されたコンテンツを含む)を保護して います。

本製品は、PlayReady技術を用いて、PlayReadyに より保護されているコンテンツ及びマイクロソフト のWindows Media デジタル著作権管理技術により 保護されているコンテンツを利用しています。万一、 本製品がコンテンツの使用に対して適切な制限を加 えることができない場合、コンテンツの所有者は、 Microsoft Corporation (以下「マイクロソフト」と します)に対して、PlayReadyにより保護されるべ きコンテンツの、本製品における利用の取消を要求 する可能性があります。なお、もともと保護されて いないコンテンツや、他のコンテンツアクセス技術 により保護されているコンテンツは、かかる取消に よる影響を受けません。また、コンテンツの所有者は、 コンテンツを使用するために使用者に対して PlayReadyの更新を求める場合があり、かかる更新 が行なわれない場合、使用者はかかるコンテンツの 使用ができなくなります。

#### **広告・宣伝活動**

本製品を通じたコンテンツサービスの提供は、弊社 が当該コンテンツサービスを承認または推奨するこ とを意味するものではありません。コンテンツサー ビスおよびコンテンツは、広告・宣伝物を含むこと がありますが、これらの広告・宣伝物は、これらのコ ンテンツサービスを受けるために必要なものである ことをご理解ください。Sony Entertainment Network機能をご利用いただくには、使用者の居住 地(国/地域)のSony Entertainment Network利用 規約(SEN利用規約)、PlayStation®Network利用規 約(PSN利用規約)およびプライバシーポリシーが適 用されます。併せてご確認の上、ご了承ください。 弊社および第三者プロバイダーは、使用者に対して、 これらの広告・宣伝物、情報提供およびコンテンツ が正確であること、適法であること、信頼できるもの であることおよび有効なものであることについて、 明示・黙示を問わず何らの保証を行わないものとし、 また、これらの広告・宣伝物、情報提供およびコンテ ンツについて、法律で許容される範囲において一切 の責任を負わないものとします。

#### **年少者にとって不適切なコンテンツおよび年少者に 対する配慮**

一定のコンテンツは、年少者またはその他一定の使 用者による使用に適さないものを含みます。これら のコンテンツは、年齢指定がされているものもあり ますが、されていないものもあります。弊社は、内容 に拘らずコンテンツについて一切の責任を負いませ んので、コンテンツの使用は使用者自らの責任で 行ってください。また、年少者による本製品、許諾ソ フトウェア、除外ソフトウェア、コンテンツサービス およびコンテンツの使用についても、使用者自らの 責任で監視、監督を行ってください。もし、使用者が 15歳未満であれば、次の行動を行う前に使用者の 両親または保護者の承認を得てください。 ①コンテンツサービスを通じて弊社に電子メールを

送信する行為。 ②その他あらゆる情報を提供する行為。 ③使用者の個人情報の提供を求めるコンテスト、 ゲームに参加するまたは懸賞に応募する行為。 ④あらゆる同好会、グループなどに参加する、⑤掲示 板などに投稿する、またはチャットルームなどに参

加する行為。 ⑥オンライン上で物品・サービスを購入する行為。

#### **無保証**

あらゆるコンテンツおよびコンテンツサービスは第 三者プロバイダーにより、またはそのソフトウェア を通じて提供されており、弊社がコントロールする ことはできません。かかるコンテンツまたはソフト ウェアの選定、提供、品質、画像のサイズおよび利用 可能性は、全て第三者プロバイダーまたはその他の 第三者の責任により決定されています。第三者プロ バイダーが提供するコンテンツサービス、コンテン ツまたはソフトウェアの使用について第三者プロバ イダーが定める条件がある場合、使用者はその条件 に従って使用することとします。さらに、コンテン ツサービスへのアクセスならびにその閲覧および使 用(ならびにコンテンツサービスの使用に伴う広告・ 宣伝物の表示など)は、インターネット接続環境を必 要とし、当該インターネット接続環境のために必要 な第三者への支払い(インターネットサービス事業 者への支払いを含みますが、これらに限られません) については使用者が自ら責任を負うものとします。 Sony Entertainment Network機能およびコンテン ツサービスの利用は、使用者が用いるインターネッ トサービスの性能、回線容量その他の技術的な制限 により限定されます。弊社および第三者プロバイ ダーは、法律により許容される範囲において、あらゆ る使用者の送受信に関する事項(送受信の非適時性、 送受信データの消失、データの送受信エラーまたは 送受信データもしくは個人用設定の不保存)につい ての責任を一切負わないものとする。

許諾ソフトウェア、コンテンツサービスおよびコン テンツは、現状有姿で何らの保証なく提供されるも のとします。弊社、原権利者および第三者プロバイ ダーは、明示・黙示を問わず、許諾ソフトウェアに関 して何らの保証(非侵害、有用性、合目的性などを含 みますが、これらに限られません)を行わないものと します。弊社、原権利者および第三者プロバイダーは、 許諾ソフトウェア、コンテンツサービスまたはコン テンツが使用者の要求を満たすこと、または、許諾ソ フトウェア、コンテンツサービスまたはコンテンツ が中断なく稼動し、不具合のないものであることを 一切保証いたしません。さらに、弊社、原権利者およ び第三者プロバイダーは、許諾ソフトウェア、コンテ ンツサービスまたはコンテンツの正確性、信頼性そ の他一切の保証を行いません。弊社または弊社の代 表者からのあらゆる情報の提供や助言は、新たに弊 社による保証を生じせしめるものではなく、本契約 上の保証に関する条件を変更するものではありませ ん。万一、ソフトウェア、当該ソフトウェアを含む媒 体、書面、コンテンツサービスまたはコンテンツに不 具合があることが証明された場合は、法律で許容さ れる範囲において、弊社または弊社の代表者ではな く使用者が当該不具合の解消に要する全ての費用を 負担することとします。

#### **責任の限定**

弊社、原権利者または第三者プロバイダーは、法律で 許容される範囲において、使用者に対して、あらゆる 特別損害、間接損害、懲罰的賠償、派生的損害その他 これらに準ずるもの(本契約に起因するまたは本契 約に関するもの、本製品、コンテンツサービス、コン テンツの使用、不使用、不稼動に伴うまたはそれに起 因するもの、逸失利益に関するもの、データ・情報の 喪失に関するもの、営業上の利益・損害に関するも のなどに関連する一切の補償、返金および損害賠償 を含みますが、これらに限られません)について、 万一、弊社、原権利者または第三者プロバイダーがそ れらの損害等について認識を持っていたとしても、 一切責任を負わないものとします。許諾ソフトウェ

ア、コンテンツサービスおよびコンテンツは使用者 の責任において使用されるために提供されます。弊 社、原権利者および第三者プロバイダーは、法律で許 容される範囲において、許諾ソフトウェア、コンテン ツサービス、コンテンツおよび本契約に関するいか なる明示・黙示の保証に関する違反、契約違反、過失 による責任、無過失責任その他一切の法的責任を負 わないものとします。

#### **媒体に関する責任の限定**

許諾ソフトウェアまたはその一部が媒体により提供 された場合、弊社は、使用者に対する提供から90日 間、当該媒体に材料または製造上の不具合がないこ とを保証します。かかる保証は、弊社から原始的に 本件許諾ソフトウェアの許諾を受けた使用者にのみ 適用されます。かかる保証の違反についての弊社の 責任および使用者が受けられる対応は、媒体の交換 のみに限定されます。上記保証のほか、媒体につい ての黙示の保証(有用性、非侵害、合目的性を含みま すが、これらに限られません)は、提供から90日間 に限定されます。

#### **対価**

弊社および第三者プロバイダーは、新規または既存 のコンテンツまたはコンテンツサービスへのアクセ スについて、課金することとなるような変更を加え る権利を留保します。さらに、第三者プロバイダーは、 当該第三者プロバイダーが保有するコンテンツへの アクセスに課金する可能性があります。ただし、い かなる場合においても、課金されることに対する使 用者の同意なく、コンテンツまたはコンテンツサー ビスへのアクセスに課金されることはありません。 なお、使用者がかかる課金についての同意を行なわ ない場合、使用者は課金対象のコンテンツまたはコ ンテンツサービスに対するアクセスは認められませ ん。

#### **知的財産および知的財産権侵害に関するクレーム の通知**

弊社は、第三者の知的財産権を尊重し、使用者に対し ても当該知的財産権を尊重することを求めます。弊 社の著作権その他の知的財産権を侵害しているまた はそのおそれのあるコンテンツにつき、弊社は、弊社 の判断により適宜、許諾ソフトウェアを通じての使 用を停止し、当該コンテンツを保有する第三者プロ バイダーその他の第三者に対して、当該第三者の定 める知的財産権の保護に関する規定に基づく検討お よび対応がとられるよう当該知的財産権侵害につい ての通知を行います。許諾ソフトウェアおよびコン テンツは著作権法その他知的財産権に関する法律、 条約により保護されています。許諾ソフトウェアお よびコンテンツの使用を認めることは、使用者に対 して弊社および第三者プロバイダーからそれらが保 有するロゴ、サービスマーク、商標、商号その他それ らに準ずるものを許諾することを意味しないものと します。許諾ソフトウェアおよびコンテンツに関す る全ての権利および便益ならびにそれらの複製また は構成要素は、弊社、原権利者、提供者または第三者 プロバイダーに帰属するものとし、本契約にて明示 的に許諾されていないあらゆる権利については、こ れらにより留保されます。

使用者は、使用者の全ての活動(アクセス、閲覧その 他本製品またはアカウントを通じて行われるコンテ ンツサービスの使用を含みますが、これらに限られ ません)について自ら責任を負います。使用者は、合 法的な目的においてのみ、許諾ソフトウェア、コンテ ンツサービスおよびコンテンツを使用することがで きます。使用者は、許諾ソフトウェア、コンテンツ サービスおよびコンテンツ(音声、画像、文書、動画、 メッセージ、タグその他のデータを含みますがこれ らに限られません)およびそれらの複製を商用、営利 または公共のために、配布、交換、修正、販売または送 信を行うことはできません。本契約に定める条件を 遵守する限りにおいて、弊社は、使用者に対して、コ ンテンツサービスやコンテンツにアクセスするため にSony Entertainment Network機能を使用する非 独占的かつ譲渡不能な限定的ライセンスを付与しま す。また、使用者は、許諾ソフトウェア、コンテンツ サービスおよびコンテンツの動作を中断、停止させ たり、そのような試みをすることはできません。

万一、使用者の作品が著作権侵害を構成するような かたちで複製されていると思われる場合、または使 用者の知的財産権が何らかの形で侵害されていると 思われる場合は、まず、第三者プロバイダーに対して 対応をご相談ください。万一、使用者が第三者プロ バイダーと連絡が取れない場合、もしくは、侵害のお それがあるコンテンツが弊社のものである場合、ブ ラビア法人サポートデスクまでご連絡ください。

#### **第三者に対する責任**

以下のいずれかに関連してまたは起因して、使用者 または弊社、弊社役員・従業員その他関係者(以下「補 償対象者」とします)と第三者との間で紛争が生じた 場合、使用者は、使用者自身の費用でそれらの紛争を 解決するものとし、補償対象者に対して一切の迷惑 をかけないものとします。

①使用者による本契約違反または違反のおそれ、 ②使用者から弊社に対して本契約に基づいて提供さ れた情報、

③使用者による第三者の権利侵害またはそのおそれ、 ④使用者による許諾ソフトウェア、コンテンツサー ビスまたはコンテンツの損傷、毀損。

使用者は、解決のために代理人を選定し、使用者、弊 社または補償対象者を代理せしめる場合は、弊社、そ の他の関連する補償対象者の同意を得るものとしま す。使用者およびその代理人は、補償対象者と協議 の上、当該紛争を解決するものとします。弊社およ び補償対象者は、上記の補償を受けることを前提に、 自らの費用で、当該紛争を解決する権利を留保しま す。使用者は、弊社および補償対象者の書面による 事前の同意なく、弊社および補償対象者の不利益に なるような判断、和解その他一切の活動を行うこと はできません。

#### **自動アップデート機能ならびに本契約の改定**

許諾ソフトウェアは、適宜、例えばバグの修正、機能 の改善、セキュリティ機能の許可などを目的に、弊社 または第三者によりアップデートまたは修正されま す。これらのアップデートまたは修正により、使用 者が使用している許諾ソフトウェアの機能が変更さ れたり、一部が削除されたりする可能性もあります。 また、これらのアップデートまたは修正は弊社の判 断により行われ、当該アップデートまたは修正の適 用を許諾ソフトウェアの継続的な使用の条件にする こともあります。なお、許諾ソフトウェア、コンテン ツサービスまたはコンテンツに適用される本契約の 条件についても弊社により一部変更、修正または削 除される可能性がありますが、いずれの場合におい ても事前に使用者に通知されます。当該通知以降の 使用者によるコンテンツサービスまたはコンテンツ へのアクセスをもって、使用者による当該変更、修正 または削除された本契約に同意いただけたものとさ せていただきます。弊社は、一切の通知なくコンテ ンツサービスの全てまたは一部を一時的にまたは恒 久的に変更、中止、削除または停止することがありま す。弊社は、法律の許容する範囲内において、かかる 変更、中止、削除または停止につき、使用者に対して 一切の責任を負いません。また、使用者が本契約の 条件に違反した場合、その他の権利を一切放棄する ことなく、弊社は、コンテンツサービスまたはコンテ ンツに関する本契約の条項を中止または終了させる

ことができます。使用者が本契約の条項に違反して いると弊社が判断した場合、弊社は、本契約の履行を 強制するまたは不履行を是正するためのあらゆる法 的または技術的な対策(使用者によるコンテンツ サービスへのアクセスの即時停止)をとることがで きます。

#### **高リスク活動**

許諾ソフトウェアは、耐障害性を持ち合わせておら ず、また、許諾ソフトウェアの欠陥や誤動作が、身体、 生命、個人の財産その他物理的または環境的な損害 をもたらすような環境での使用を想定しておらず、 そのように設計、製造されていません。弊社、原権利 者ならびにそれらの関係者は、特にこれらの環境に おける許諾ソフトウェアの有効性について明示・黙 示を問わず一切保証いたしません。

#### **暗号化技術の輸出に関する規制**

許諾ソフトウェアおよびコンテンツは、暗号化技術 を含んでいる可能性があります。暗号化技術を含む 許諾ソフトウェアおよびコンテンツは、輸出入に関 する法令、規制または政府による許可・認可の対象 となる可能性があり、使用者は、本製品、許諾ソフト ウェアおよびコンテンツに適用のある法令、規制そ の他の規則及び国際条約を遵守する責任を負います。 なお、暗号化技術を含む許諾ソフトウェアおよびコ ンテンツは、外国政府または政府関係機関による使 用を意図していません。

#### **完全合意条項、通知、放棄その他**

本契約、本製品に関する限定的な保証、弊社のプライ バシーポリシーおよびコンテンツサービスに関して 提供された追加の利用条件は、本製品、許諾ソフト ウェア、コンテンツサービスおよびコンテンツに関 する使用者と弊社間の完全なる合意であるものとし ます。弊社からの本契約に基づくあらゆる通知は、 書簡、電子メールまたは弊社のコンテンツサービス を通じて行われます。弊社による本契約上の権利の 不行使は、それらの権利を放棄したものとみなされ ないものとします。万一、本契約の一部が法律によ り無効となった場合でも、当該条項は本契約の本旨 に鑑みて法律により許容される範囲内で強制される ものとし、当該条項以外は有効に存続するものとし ます。本契約に定めのない事項または本契約の解釈 に疑義を生じた場合には、弊社および使用者は誠意 をもって協議し、解決するものとします。

#### **第三受益者**

原権利者および第三者プロバイダーは、本契約にお ける第三受益者として取り扱われるものとし、本契 約のソフトウェア、コンテンツサービスおよびコン テンツに関する条項は適宜、適切に当該第三者およ び第三者プロバイダーにより強制されるものとしま す。

#### **期間**

本契約は、次に従い解除されるまで有効なものとし ます。弊社は、使用者が本契約に違反した場合、使用 者に対する通知をもって、直ちに本契約を解除する ことができるものとします。その場合、使用者は、速 やかに許諾ソフトウェアをそれらの複製を含めて廃 棄するものとします。また、解除にあたって、使用者 は、弊社、原権利者、第三者プロバイダーに対して、許 諾ソフトウェア、コンテンツサービスおよびコンテ ンツの使用ができなくなることを理由に費用の償還 などを求めることはできないものとします。

#### **準拠法、裁判管轄**

本契約の準拠法は、日本国の法律とします。

**ユーザー登録の抹消**

使用者が、本契約に従って本製品を返品もしくは譲 渡する場合、または本契約が終了した場合には、使用 者は、①本製品を通じて取得またはアクセスした全 てのアカウントを消去することによりユーザー登録 を抹消し、②本製品を工場出荷時の状態に戻すもの とします。使用者は、本製品を通じて取得したアカ ウント、ユーザーネーム、パスワードに関する情報の 秘密保持について一切の責任を負うものとします。

#### **GNU GPL/LGPL 適用ソフトウェアに関するお知ら せ**

本製品には、以下のGNU General Public License (以下「GPL」とします)またはGNU Lesser General Public License (以下「LGPL」とします)の適用を受 けるソフトウェアが含まれております。 これらのソースコードは、Web でご提供しており  $\pm \tau$ . ダウンロードする際には、以下のURL にアクセスし てください。

http://oss.sony.net/Products/Linux/

<span id="page-40-0"></span>![](_page_40_Picture_0.jpeg)

# あ行

![](_page_40_Picture_54.jpeg)

# か行

![](_page_40_Picture_55.jpeg)

# さ行

![](_page_40_Picture_56.jpeg)

# た行

![](_page_40_Picture_57.jpeg)

# な行

![](_page_40_Picture_58.jpeg)

# は行

![](_page_40_Picture_59.jpeg)

# ま行

![](_page_40_Picture_60.jpeg)

# や行

![](_page_40_Picture_61.jpeg)

# ら行

![](_page_40_Picture_62.jpeg)

# アルファベット

![](_page_40_Picture_63.jpeg)

よくあるお問い合わせ、窓口受付時間などは **https://www.sony.jp/support/**<br>ホームページをご活用ください。

ソニービジュアルプロダクツ株式会社 - 〒141-8610 東京都品川区大崎2-10-1

© 2018 Sony Visual Products Inc. Printed in China